# *Design Guide: TIDM-02017 2* 輪車と *3* 輪車向けトラクション インバータのリファレンス デザイン

# TEXAS INSTRUMENTS

### 概要

この 5kW、48V トラクション インバータのリファレンス デザ インは、エンジニアが 2 輪車および 3 輪車のアプリケーシ ョン向けに高性能で高効率なトラクション インバータの設 計を行い、市場に迅速に投入できるようにするための土台 を提供することを目的としています。ハードウェア設計の特 長とモジュール性を活用すると、C2000™ デバイス ファミリ を容易に評価することができます。

### リソース

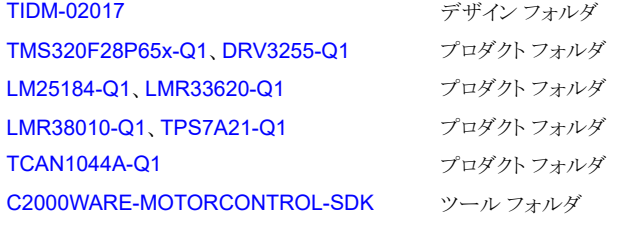

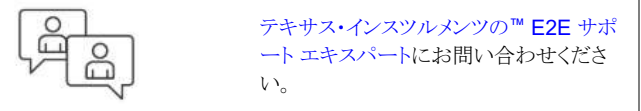

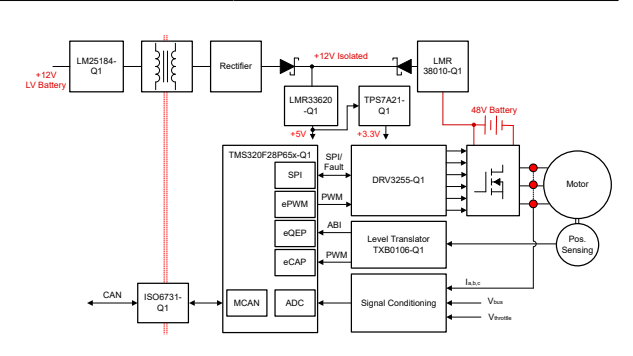

### 特長

- このリファレンス デザインで利用できるハードウェアとソ フトウェアにより、開発期間を短縮できます。
- C2000™ リアルタイム マイクロコントローラは、 FreeRTOS® と高性能モーター制御アルゴリズムの独 立した実行を実証しています。
- 弱め界磁制御を実装し、モーターの速度とトルクの全 範囲を実現しています。
- オンチップのコンパレータ (CMPSS) をベースとして、 過電流と過電圧の保護機能を搭載し、フォルトに対す る高速応答を実現しています。
- 高いドライブ能力、高度な監視機能と保護機能を備え た統合型ゲートドライバ DRV3255 により、効率的で 堅牢なシステム動作が可能です。

### アプリケーション

• 2 輪車と 3 [輪車のトラクション](https://www.ti.com/solution/2-wheeler-3-wheeler-traction-drive) ドライブ

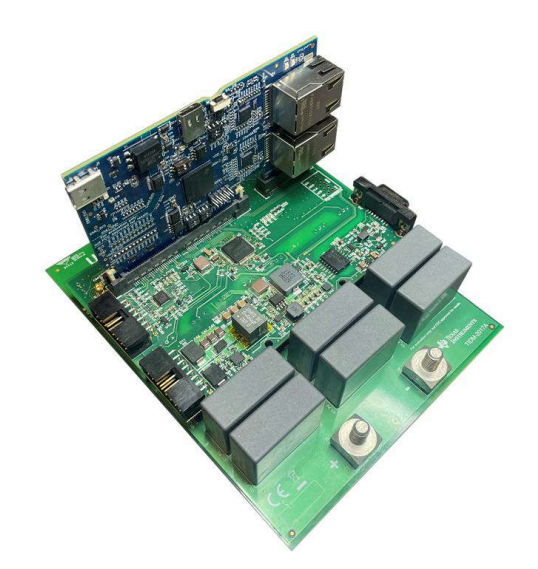

### **1** システムの説明

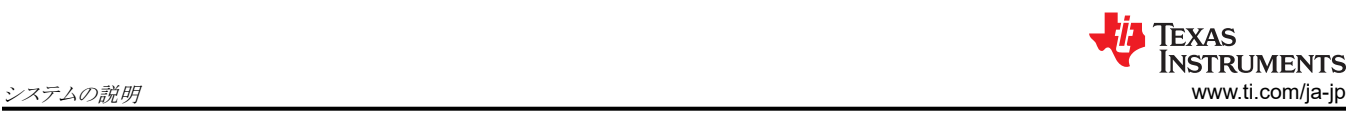

### **1.1** 用語

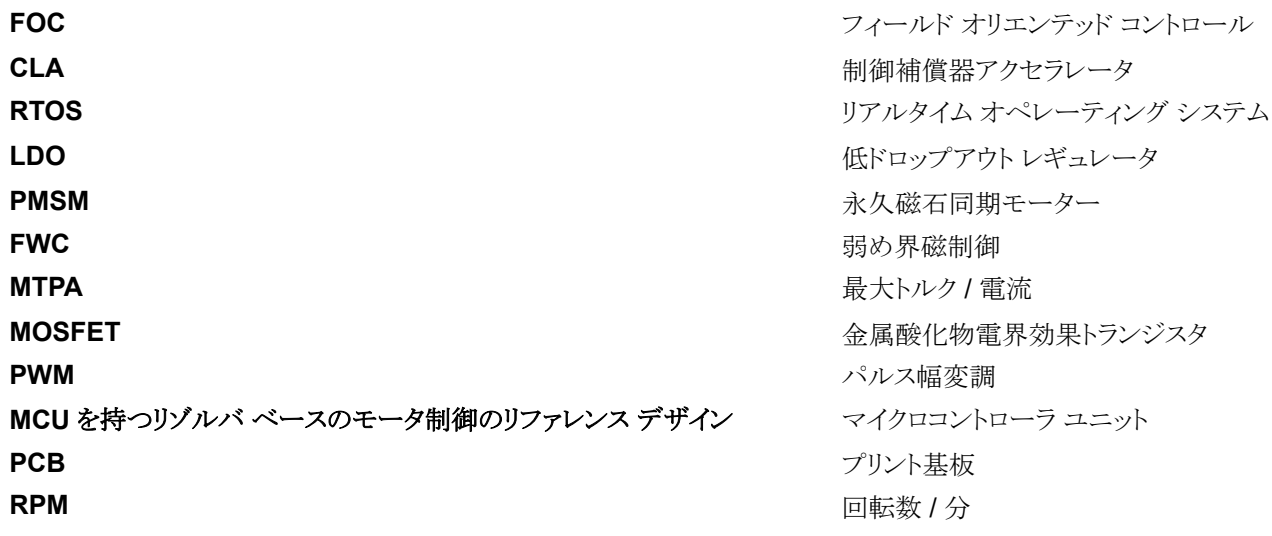

### **1.2** 主なシステム仕様

表 1-1 に主なシステム仕様をまとめます。

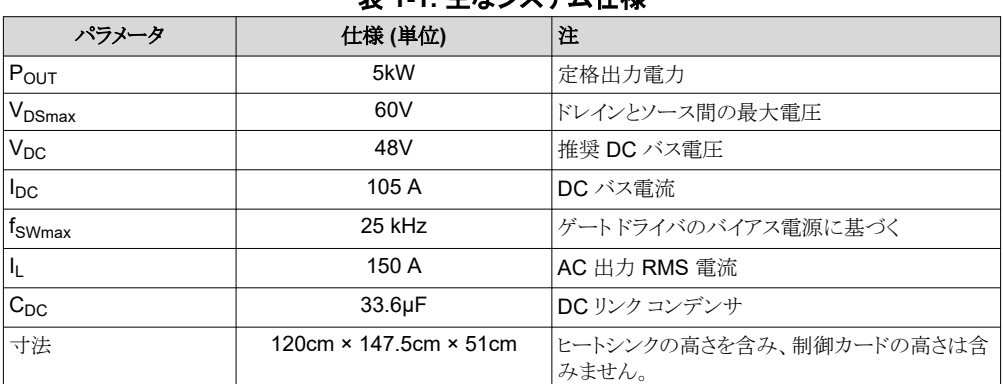

### 表 **1-1.** 主なシステム仕様

- 絶縁型ゲートドライバの詳細については、[DRV3255-Q1](https://www.ti.com/product/ja-jp/DRV3255-Q1) のデータシートを参照してください。
- マイクロコントローラの詳細については、[TMSF28P65x-Q1](https://www.ti.com/product/ja-jp/TMS320F28P650DK) のデータシートを参照してください。
- バイアス電源の詳細については、[UCC14240-Q1](https://www.ti.com/product/ja-jp/UCC14240-Q1) のデータシートを参照してください。
- パワー MOSFET の詳細については、[IAUT300N10S5N015](https://www.infineon.com/dgdl/Infineon-IAUT300N10S5N015-DS-v01_00-EN.pdf?fileId=5546d4625ee5d4cd015f2469d7203245) のデータシートを参照してください。
- 相電流センサの詳細については、[ACS772ECB-250B-PFF-T](https://www.allegromicro.com/en/products/sense/current-sensor-ics/fifty-to-two-hundred-amp-integrated-conductor-sensor-ics/acs772) を参照してください。

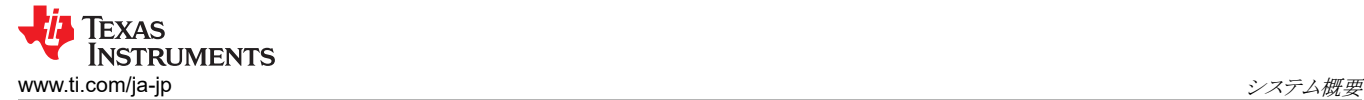

## **2** システム概要

**2.1** ブロック図

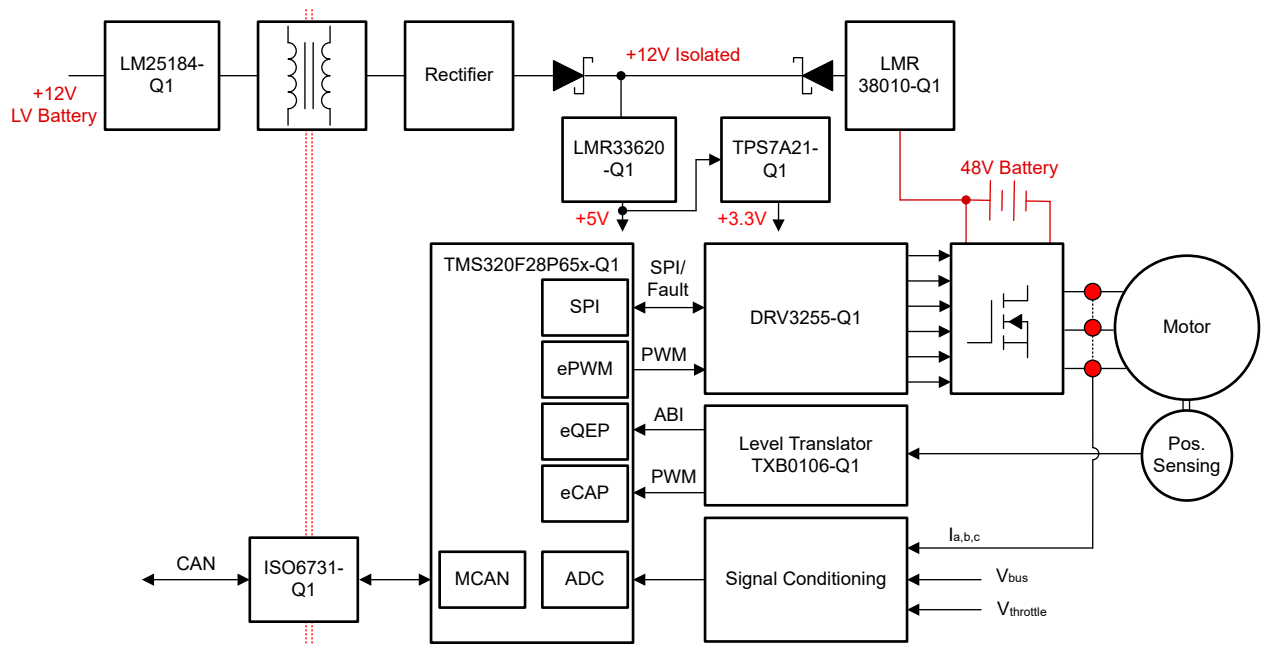

図 **2-1. TIDM-02017 2** 輪車向けトラクション インバータのブロック図

### **2.2** 設計上の考慮事項

2 輪車向けトラクション インバータ システムは、主にトラクション モーターの駆動を目的としています。通常、このモーター は永久磁石同期モーター (PMSM) タイプまたはブラシレス DC タイプのモーターになります。トラクション システムの全体 的な機能や性能は、設計にあたって考慮すべきいくつかの重要事項によって決まります。たとえば、マイクロコントローラ の選択、電力段の設計、ゲートドライバ、モーター位置のセンシング、補助電源構造が含まれます。

システムの中心となるのはマイクロコントローラであり、モーター制御アルゴリズムのほか、各通信や保護ロジックを含む高 レベルの機能を実行します。TIDM-02017 は C2000™ リアルタイム制御マイクロコントローラを搭載しています。ミッド レ ンジからハイ エンドの 2 輪車における一般的な要件に対応するために、TIDM-02017 ソフトウェアは、C2000™ マイクロ コントローラがメイン C28x CPU 上で freeRTOS ポートなどの RTOS を実行して、CLA 上でフィールド オリエンテッド モ ーター制御アルゴリズムを独立して実行できることを実証しています。

電力段では、6 スイッチ インバータの各スイッチが 4 つのパワー MOSFET を並列接続することで、インバータの電流容 量を増加させています。表面実装型 MOSFET のレイアウトによって、電源ループのインダクタンスが最小化され、電力ボ ードの底面冷却が可能になっています。スイッチのターンオンとターンオフの時間を適度に短くしてインバータを効率的に 動作させるために、3.5A ソースおよび 4.5A シンクの統合型ゲート ドライバ DRV3255 が使用されています。DRV3255 は高集積ドライバであり、ドライブ強度が調整可能で、堅牢なシステム動作を実現する診断、監視、保護のさまざまな機能 を備えています。また、90V DC バスの過渡応答能力により、モーター動作中に発生する過渡条件の急激な変化に対し ても堅牢な設計となっています。

インバータのサイズは 279mm × 291mm × 115mm で、総容量は 9.3L、電力密度は最大 32.25kW/L です。

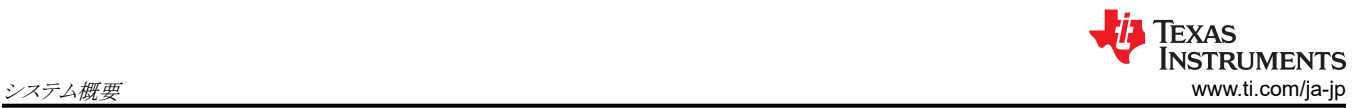

### **2.3** 主な使用製品

#### **2.3.1 TMS320F28P65x-Q1**

[TMS320F28P65x \(F28P65x\)](https://www.ti.com/product/ja-jp/TMS320F28P650DK) は、電力密度の向上、スイッチング周波数の向上、IGBT、GaN、SiC の各技術の使用サ ポートを含め、パワー エレクトロニクスの効率を向上させるように設計されたスケーラブルで超低レイテンシなデバイスであ る C2000™ リアルタイム マイクロコントローラ ファミリの製品です。

[リアルタイム制御サブシステムは](https://www.ti.com/jp/lit/pdf/spracn0)、テキサス・インスツルメンツの 32 ビット C28x DSP コアをベースにしており、オンチップ フラッシュまたは SRAM から実行される浮動小数点または固定小数点コードに対してコアごとに 200MIPS の信号処理 性能を発揮します。これは、Cortex®-M7 ベースのデバイスの 400MHz の処理能力に相当します (C28x DSP コアは Cortex®-M7 コアの 2 倍の性能を実現)。C28x CPU は[、三角関数演算ユニット](https://www.ti.com/lit/an/spry288c/spry288c.pdf) (TMU) と巡回冗長検査 (VCRC) 拡張 命令セットによってさらに強化されており、リアルタイム制御システムでよく使われる重要なアルゴリズムを高速化します。拡 張命令セットにより、IEEE 倍精度 64 ビット浮動小数点演算が可能になります。最後に、制御補償器アクセラレータ (CLA) によって、コアあたり 200MIPS の独立した処理能力が追加できます。これは、Arm® Cortex®-M7 ベースのデバイ スの 280MHz の処理能力に相当します (CLA CPU は Cortex®-M7 よりも 40% 高い性能を実現)。

F28P65x は最大 1.28MB のフラッシュ メモリをサポートし、フラッシュ メモリの補足として最大 248KB のオンチップ SRAM も利用できます。

高性能アナログ ブロックは、処理ユニットおよび制御ユニットと緊密に統合されており、優れたリアルタイム シグナル チェ ーン性能を実現します。A/D コンバータ (ADC) は 最大 40 個のアナログ チャネルをサポートし、そのうち 22 個は汎用入 出力 (GPIO) 機能を備えています。ハードウェアの改善により、オーバーサンプリングの実装は大幅に簡略化されました。 セーフティ クリティカルな ADC 変換については、ハードウェア冗長性チェッカが追加され、CPU サイクルを追加すること なく、複数の ADC モジュールから取得した ADC 変換結果を比較して一貫性を保つことが可能です。周波数に依存しな い 36 個の PWM はすべて高分解能機能を備えており、3 相インバータから高度なマルチレベル電源トポロジまで、複数 の電力段を制御できます。これらの PWM は、最小デッドバンド ロジック (MINDL) 機能と不正な組み合わせロジック (ICL) 機能で強化されています。

### **2.3.2 DRV3255-Q1**

[DRV3255-Q1](https://www.ti.com/product/ja-jp/DRV3255-Q1) デバイスは、48V 車載用モーター駆動アプリケーション向けの高集積 3 相ゲート ドライバです。このデバ イスは、3.5A ピーク ソースおよび 4.5A ピーク シンクのゲート駆動電流と、90V MOSFET 過渡過電圧サポートすること で、高出力モーター駆動アプリケーションに対応するように特に設計されています。ゲート ドライバの電力損失と自己発熱 を最小限に抑えるため、高効率ブートストラップ アーキテクチャを採用しています。チャージ ポンプを利用することで、本 ゲート ドライバは 100% PWM デューティ サイクル制御に対応できます。

幅広い診断、監視、保護機能が堅牢なモーター駆動システム設計をサポートします。システム フォルトに対する高速応答 を実現し、外付け部品の必要性を排除するために、高度な構成が実現可能なアクティブ短絡 (ASC) 機能を内蔵していま す。ASC 機能を使うと、外付け MOSFET を選択的に有効にできます。

#### **2.3.3 LM25184-Q1**

[LM25184-Q1](https://www.ti.com/product/ja-jp/LM25184-Q1) は、4.5V~42V の広い入力電圧範囲にわたって高い効率を実現できる 1 次側レギュレーション (PSR) フ ライバック コンバータです。絶縁出力電圧を 1 次側フライバック電圧からサンプリングします。高レベルの統合により、シン プルで信頼性が高く、絶縁バリアと交差する部品が 1 つのみの高密度な設計を実現しています。境界導通モード (BCM) スイッチングにより、小型の磁気的設計と、±1.5% 以内の負荷およびライン レギュレーション性能を実現できます。内蔵の 65V パワー MOSFET は最大 15W の出力電力能力を持ち、ライン過渡に対しての余裕が拡大されています。

LM25184-Q1 を使用すると、対象の最終機器に合わせて性能を最適化するためのオプション機能を備えた絶縁型 DC/DC 電源を簡単に実装できます。出力電圧を 1 つの抵抗で設定でき、オプションの抵抗を使用するとフライバック ダ イオードの電圧降下の温度係数を打ち消して出力電圧精度を向上させることもできます。追加機能として、内部固定また は外部プログラム可能ソフトスタート、可変ライン UVLO 用のヒステリシス付き高精度イネーブル入力、ヒカップ モード過負 荷保護、自動復元機能付きサーマル シャットダウン保護機能があります。

### **2.3.4 TCAN1044A-Q1**

[TCAN1044A-Q1](https://www.ti.com/product/ja-jp/TCAN1044A-Q1) は高速 CAN (Controller Area Network) トランシーバであり、ISO 11898-2:2016 高速 CAN 仕様の 物理層要件を満足しています。このトランシーバは、電磁両立性 (EMC)認証済みであり、最高5メガビット / 秒 (Mbps) の 従来の CAN ネットワークおよび CAN FD ネットワークに最適です。これらのデバイスを使用すると、シンプルなネットワ ークで最大 8Mbps の動作を実現できます。TCAN1044AV-Q1 は V<sub>IO</sub> ピンによる内部ロジック レベル変換機能を備えて いるため、トランシーバの I/O を 1.8V、2.5V、3.3V、5V のロジック レベルに直接接続できます。このトランシーバは、低消 費電力スタンバイ モードと、ISO 11898-2:2016 に規定されたウェイクアップ パターン (WUP) に準拠した「CAN によるウ ェイク」をサポートしています。

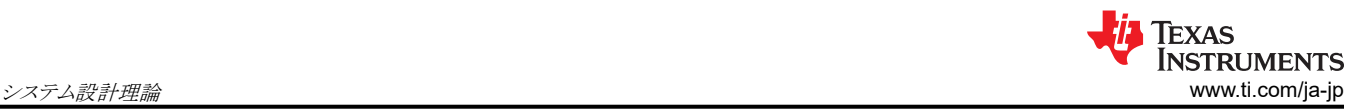

### **3** システム設計理論

### **3.1 3** 相 **PMSM** 駆動

永久磁石同期モーター (PMSM) は、巻線固定子、永久磁石回転子アセンブリ、回転子位置をセンシングする内部デバ イスや外部デバイスを備えています。センシング デバイスは、磁石アセンブリの回転を維持するために、固定子電圧リファ レンスの周波数と振幅を適切に調整するための位置帰還を提供するものです。内部の永久磁石回転子と外部巻線を組 み合わせることで、回転子の慣性が小さく、放熱が効率的で、モーターを小型化できるという利点があります。

- 同期モーターの構造:永久磁石は回転軸にしっかりと固定され、一定の回転子フラックスを生み出します。この回転子 フラックスの振幅は通常一定の大きさです。通電されると、固定子巻線によって回転磁場が生成されます。回転磁場を 制御するには、固定子電流を制御する必要があります。
- 回転子の実際の構造は、機械の出力範囲と定格速度によって異なります。数キロワットまでの同期機には、永久磁石 が最も適しています。高電力定格の場合、回転子は通常 DC 電流が循環する巻線で構成されます。回転子の機械的 構造は、必要な極数と必要なフラックス勾配に応じて設計されます。
- 固定子フラックスと回転子フラックスの相互作用によってトルクが生成されます。固定子はフレームにしっかりと取り付け られ、回転子は自由に回転できるため、図 3-1 に示すように、回転子が回転することにより実際の機械的出力が得ら れます。
- 最大トルクを生成して、高い電気機械的変換効率を達成するには、回転子磁場と固定子磁場の間の角度を慎重に制 御する必要があります。このためには、センサレス アルゴリズムを使用して速度ループを閉じた後、速度とトルクが同じ 条件のもとで最小量の電流を流すように微調整する必要があります。
- 回転する固定子磁場は、回転子の永久磁場と同じ周波数で回転する必要があります。そうでない場合、回転子には 正と負のトルクが急速に交互に発生します。その結果、トルク生成が不十分となり、機械部品に過度の機械的な振動 やノイズ、機械的ストレスが生じることになります。さらに、回転子の慣性が原因で、回転子がこれらの振動に応答でき なくなると、回転子は同期周波数での回転を停止し、静止している回転子から見た平均トルク、つまりゼロに反応する ことになります。これは機械がプルアウトと呼ばれる現象を起こしていることを意味しており、 同期機が自己起動しない 理由でもあります。
- 最高の相互トルク生成を実現するには、回転子磁場と固定子磁場の間の角度が 90° でなければなりません。この同 期化には、回転子の位置を把握して、適切な固定子の磁場を生成する必要があります。
- 固定子の磁場は、異なる固定子相からの影響を組み合わせて固定子フラックスを生成することにより、任意の方向と大 きさにすることができます。

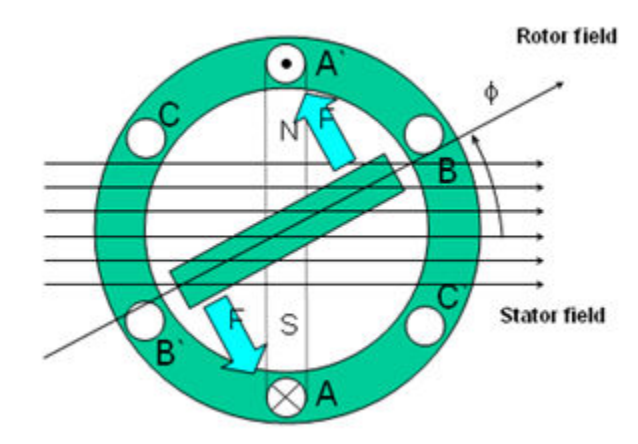

### 図 **3-1.** 回転する固定子フラックスと回転子フラックスの相互作用によって生成されるトルク

### **3.1.1 PM** 同期モーターのフィールド オリエンテッド コントロール

より優れた動的性能を実現するには、より複雑な制御方式を適用して PM モーターを制御する必要があります。マイクロコ ントローラがもたらす数学的処理能力により、PM モーターのトルク生成と磁化機能をデカップリングする数学的変換を使 用した高度な制御方式を実装できます。トルクと磁化をデカップリングするこのような制御は、一般的に回転子フラックス オリエンテッド コントロール、または単にフィールド オリエンテッド コントロール (FOC) と呼ばれます。

図 3-2 に示すように、直流 (DC) モーターでは、固定子と回転子の励磁は別々に制御され、生成されたトルクとフラックス は別々の調整が可能です。界励磁の強さ (たとえば、界励磁電流の大きさ) によって、フラックスの値が設定されます。回 転子巻線に流れる電流によって、生成されるトルクの大きさが決まります。トルク生成において特に興味深い役割を果た すのが、回転子の整流子です。整流子はブラシと接触しており、機械的構造上、最大トルクを生成するように機械的に整 列された巻線が回路に切り替わるように設計されています。この配置によって、機械のトルク生成は常に非常に高いレベ ルに近い状態になります。ここで重要なポイントは、回転子巻線によって生成されるフラックスが固定子磁場と直交するよう に巻線が制御されていることです。

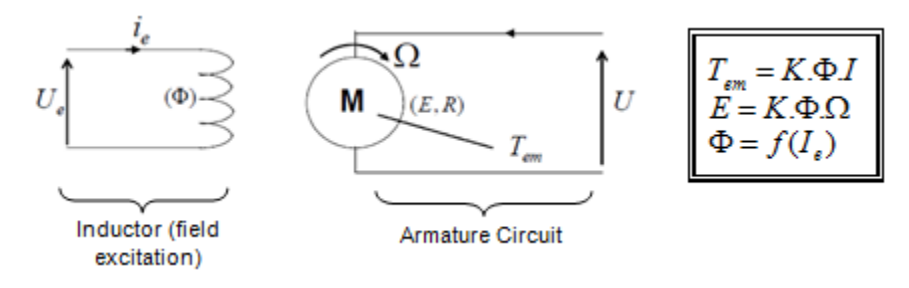

### 図 **3-2.** フラックスとトルクが別々に制御される **DC** モーター モデル

同期機と非同期機の FOC (ベクトル制御とも呼ぶ) の目的は、トルク生成成分とフラックス磁化成分を別々に制御できるよ うにすることです。FOC 制御を使用すると、固定子電流のトルク生成成分とフラックス磁化成分をデカップリングできます。 磁化のデカップリング制御を行うことで、固定子フラックスのトルク生成成分は独立したトルク制御として考えることができる ようになりました。トルクとフラックスをデカップリングするには、いくつかの数学的変換を行う必要があります。マイクロコント ローラが最も価値を発揮するのがこの部分になります。マイクロコントローラによる処理能力によって、このような数学的変 換を非常に高速で行うことができます。これは、モーターを制御するアルゴリズム全体を高速で実行できることを意味し、よ り高度な動的性能が実現できるのです。現在では、デカップリングに加えて、回転子フラックスの角度や回転子の速度な ど、数多くの量の計算にモーターの動的モデルが使用されています。つまり、効果が考慮されて、全体的な制御の質が向 上しているのです。

電磁法則によれば、同期機で生成されるトルクは、式 1 に示すように、既存の 2 つの磁場のベクトル外積に等しくなりま す。

### $\tau_{\text{em}} = \overrightarrow{B}_{\text{stator}} \times \overrightarrow{B}_{\text{rotor}}$  (1)

この式は、固定子と回転子の磁場が直交しており、負荷が 90 度である場合に、トルクが最大になることを示しています。 この条件が常に満たされて、フラックスの向きを正しく保つことができれば、トルク リップルが減少し、より優れた動的応答 が得られます。ただし、回転子の位置を把握していなければならないという制約があります。インクリメンタル エンコーダの ような位置センサを使用すると実現できます。回転子にアクセスできないような低コストのアプリケーションでは、位置セン サを排除するために異なる回転子位置オブザーバ方式が適用されます。

簡単に説明すると、回転子フラックスと固定子フラックスを直交させた状態で維持することです。固定子フラックスを回転子 フラックスの q 軸に、たとえば回転子フラックスに直交するように合わせることが目標です。そのために、回転子フラックスと 直交する固定子電流成分は指令されたトルクを生成するように制御され、直接成分はゼロに設定されます。固定子電流 の直接成分は場合によって弱め界磁に使用することができ、回転子フラックスを逆向きにし、逆 EMF を減少させるので、 より高速での動作が可能になります。

FOC は、ベクトルで表される固定子電流を制御します。この制御は、時間と速度に依存する 3 相座標系が時不変の 2 座 標系 (d 座標と q 座標) に変換される投影に基づいています。このような投影によって、DC 機制御と同じような構造になり ます。FOC 機は、入力リファレンスとして、トルク成分 (q 座標) とフラックス成分 (d 座標) の 2 つの定数を必要とします。 FOC は単純に投影に基づいているため、制御構造が瞬間的な電気量を取り扱います。これによって、あらゆる動作 (定 常状態と過渡状態) について正確な制御が実現し、帯域幅に制限がある数学モデルに依存することがありません。これに より、FOC は従来の方式の問題を次のように解決します。

- 一定のリファレンスに到達しやすい (固定子電流のトルク成分とフラックス成分)
- (d、q) リファレンス フレームではトルクの式が [式](#page-7-0) 2 で定義されることから、直接トルク制御が適用しやすい

<span id="page-7-0"></span> $\tau_{em} \propto \psi_R \times i_{sq}$  (2)

(3)

回転子フラックス (ψR) の振幅を固定値に保つことで、トルクとトルク成分 (I<sub>Sq</sub>) の間に線形関係が得られます。したがっ て、固定子電流ベクトルのトルク成分を制御することで、トルクを制御することができます。

### *3.1.1.1* 空間ベクトルの定義と投影

AC モーターの 3 相電圧、電流、フラックスは、複素空間ベクトルとして解析できます。電流の場合、空間ベクトルは次の ように定義できます。 i<sub>a</sub>、i<sub>b</sub>、i<sub>c</sub> を固定子相の瞬時電流とすると、複素固定子電流ベクトルは 式 3 で定義されます。

$$
\bar{i}_s = i_a + \alpha i_b + \alpha^2 i_c
$$

ここで、

•  $\alpha = e^{j\frac{2}{3}}$  $\frac{2}{3}\pi$  および  $\alpha^2 = e^{j\frac{4}{3}}$  $\overline{3}^{\pi}$ は、空間演算子を表します。

図 3-3 に、固定子電流の複素空間ベクトルを示します。

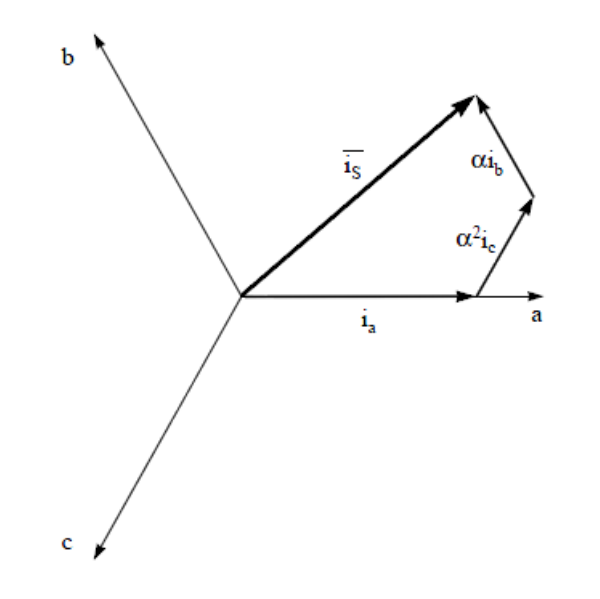

図 **3-3. (a**、**b**、**c)** フレームにおける固定子電流空間ベクトルと成分

#### ここで、

• a、b、c は 3 相座標系の軸になります。

この電流空間ベクトルは 3 相正弦波座標系を表しており、依然として、時不変の 2 座標系に変換する必要があります。こ の変換は、次の2つのステップに分けることができます。

- $(a, b) \Rightarrow (α, β)$  (クラーク変換) は時変 2座標系を出力します。
- $(\alpha$ ,  $\beta)$   $\Rightarrow$   $(d$ , q)  $(\wedge^2 \wedge^2)$  は時不変 2 座標系を出力します。

### **3.1.1.1.1** (a, b) ⇒ (α, β) クラーク変換

空間ベクトルは、直交する 2 つの軸 (α, β) だけを持つ別のリファレンス フレームで表すことができます。a 軸と α 軸が同 じ方向であると仮定すると、図 [3-4](#page-8-0) のようなベクトル図になります。

<span id="page-8-0"></span>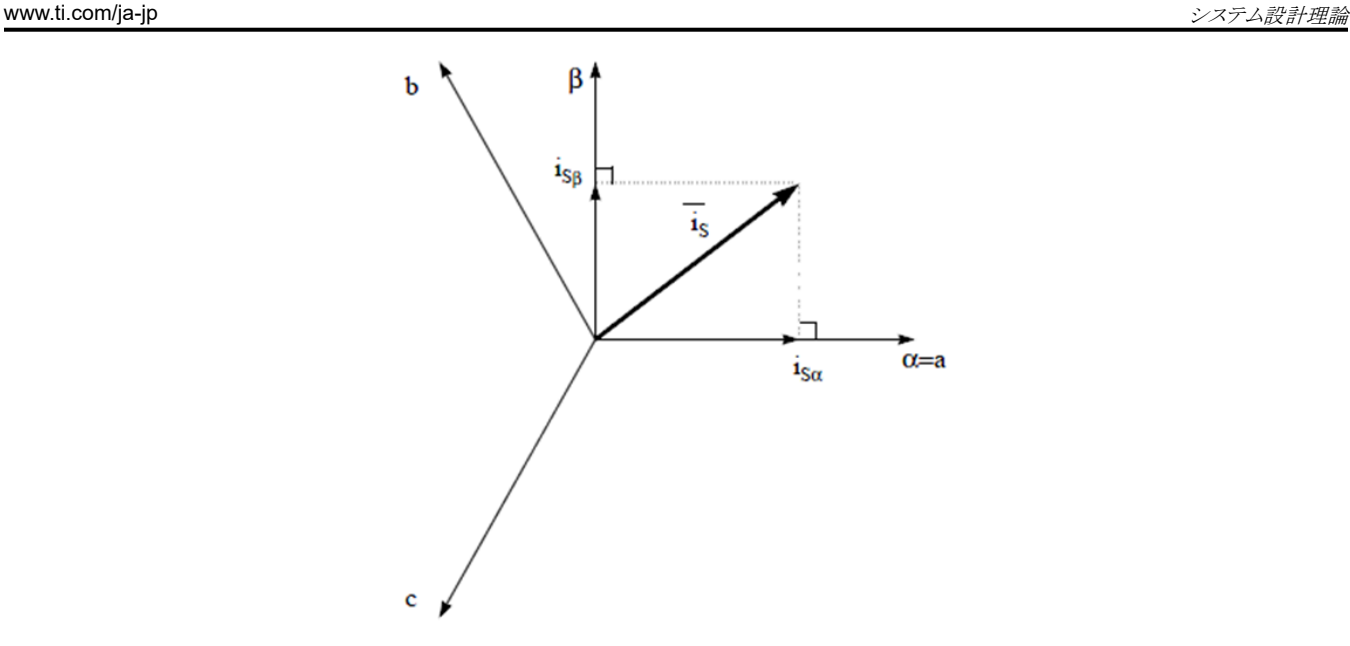

### 図 **3-4.** 固定リファレンス フレームの固定子電流空間ベクトル

3 相座標系を (α, β) 2 次元直交系に変更する投影を 式 4 に示します。

$$
i_{S\alpha} = i_a
$$
  
\n
$$
i_{S\beta} = \frac{1}{\sqrt{3}} i_a + \frac{2}{\sqrt{3}} i_b
$$
\n(4)

2 相 (α、β) 電流は、依然として時間と速度に依存します。

**3.1.1.1.2** (*α*, β) ⇒ (d, q) パーク変換

これは FOC における最も重要な変換です。実際には、この投影は (d, q) 回転リファレンス フレームの 2 相直交座標系 (α, β) を変更するものです。d 軸が回転子フラックスと一直線上にあるものとして、図 3-5 に 2 つのリファレンス フレーム の電流ベクトルの関係を示しています。

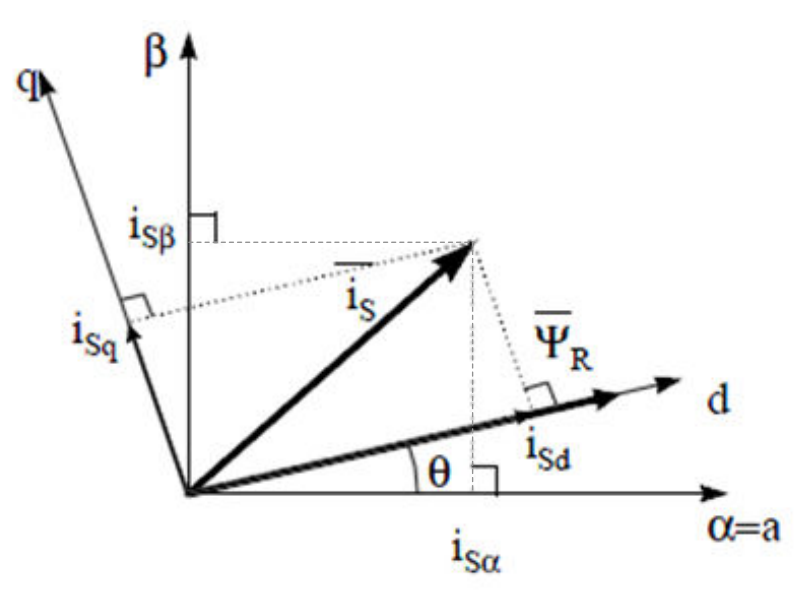

### 図 **3-5. (d, q)** 回転リファレンス フレームの固定子電流空間ベクトル

電流ベクトルのフラックス成分とトルク成分は[式](#page-9-0)5で決定されます。

<span id="page-9-0"></span>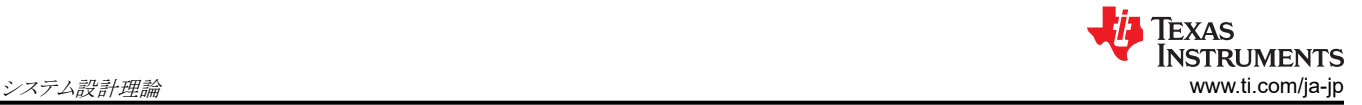

 $i_{sd} = i_{s\alpha}Cos(\theta) + i_{s\beta}Sin(\theta)$  $i_{\text{sq}} = -i_{\text{sq}}\text{Sin}(\theta) + i_{\text{sg}}\text{Cos}(\theta)$  (5)

ここで、

• θ は回転子フラックスの位置です。

これらの成分は、電流ベクトル (α、β) の成分と回転子フラックスの位置に依存します。適切な回転子フラックスの位置がわ かると、この投影によって d、q 成分は一定になります。これで 2 相電流は DC 量 (時不変) に変わります。この時点で、 一定の isd (フラックス成分) と isq (トルク成分) の電流成分が別々に制御されるため、トルク制御が容易になります。

### 3.1.1.2 AC **モーターの** FOC 基本方式

図 3-6 に、FOC によるトルク制御の基本方式をまとめます。

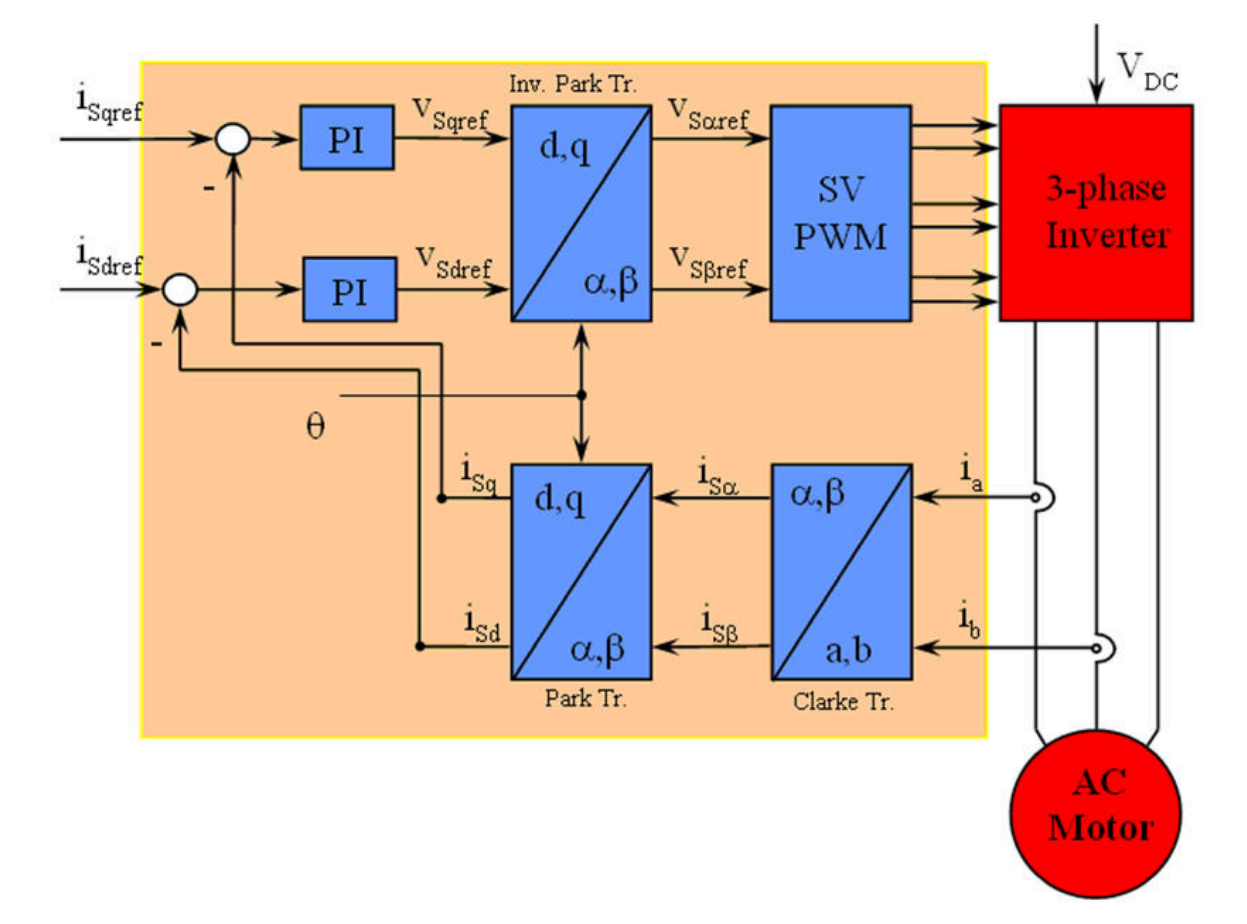

図 **3-6. AC** モーターの **FOC** 基本方式

2 つのモーター相電流が測定されて、測定値がクラーク変換モジュールに供給されます。この投影の出力は isα と isβ と なります。この電流の 2 つの成分は、d、q 回転リファレンス フレームでの電流をもたらすパーク変換の入力です。isd と isq 成分は、リファレンス isdref (フラックスリファレンス成分)と isqref (トルクリファレンス成分) と比較されます。ここで、この制御 構造に興味深い利点があることがわかります。つまり、フラックス リファレンスを変更して、回転子フラックスの位置を取得 するだけで、同期機と誘導機のどちらを制御するにもこの構造を使用できるということです。永久磁石同期モーターの場 合、回転子フラックスは磁石によって固定されているため、フラックスの生成は必要ありません。したがって、PMSM を制 御する場合は isdref をゼロに設定します。AC 誘導モーターは動作するために回転子フラックスを生成する必要があるた め、フラックス リファレンスはゼロであってはなりません。これにより、従来の制御構造の大きな欠点の 1 つである、非同期 ドライブから同期ドライブへの移行が簡単に解決されます。 速度 FOC が使用されている場合、トルク指令 isqref を速度レ ギュレータの出力とすることができます。電流レギュレータの出力は Vsdref と Vsaref であり、逆パーク変換に適用されま す。この投影の出力は、(α、β) 固定直交リファレンス フレームにおける固定子ベクトル電圧の成分である Vsaref と Vsβref

であり、空間ベクトル PWM の入力になります。このブロックの出力はインバータを駆動する信号です。パーク変換と逆パ ーク変換の両方には回転子フラックスの位置が必要になることに注意してください。この回転子フラックスの位置の取得方 法は、AC 機のタイプ (同期機または非同期機) によって異なります。

### *3.1.1.3* 回転子フラックスの位置

FOC では、回転子フラックスの位置情報を把握することが中心となります。実際、この変数に誤差があると、回転子フラッ クスは d-軸と一直線にならず、isd と isq は固定子電流の正しいフラックス成分とトルク成分とはなりません。図 3-7 は (a、 b、c)、(α、β)、(d、q) の各リファレンス フレームを示し、同期速度で d、q リファレンスで回転する、回転子フラックス、固定 子電流、固定子電圧の各空間ベクトルの正しい位置を示しています。

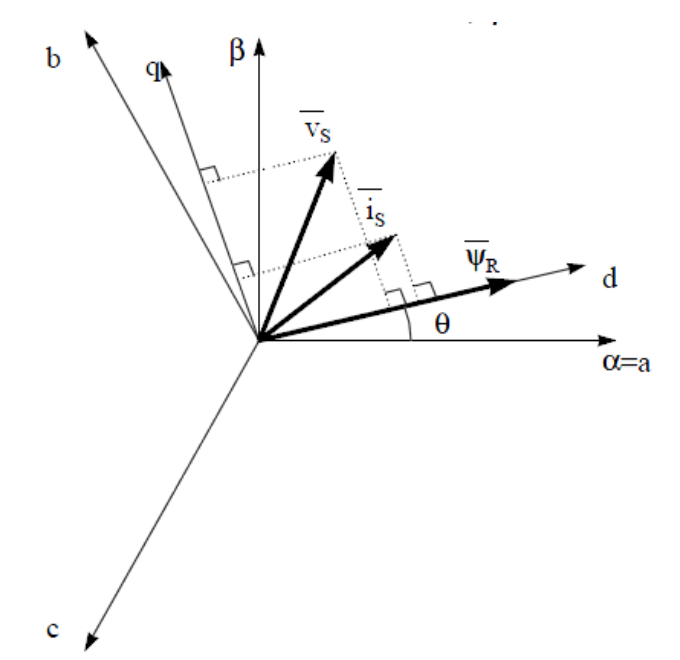

### 図 **3-7.** 回転リファレンス フレーム **(d**、**q)** の電流、電圧、回転子フラックスの各空間ベクトル

同期モーターと非同期モーターでは、回転子フラックス位置の測定方法が異なります。

- 同期モーターでは、回転子速度は回転子フラックス速度と等しくなります。したがって、θ (回転子フラックスの位置) は 位置センサによって直接測定されるか、回転子速度の積分によって求められます。
- 非同期モーターでは、回転子速度は回転子フラックス速度と等しくないため (スリップ速度があるため)、θ の算出には 特定の方法が必要になります。基本的な方法としては、d、q リファレンス フレームにおけるモーター モデルの 2 つの 式を必要とする電流モデルを使用します。

理論的には、PMSM ドライブの FOC により、DC モーターの動作のようにモーター トルクをフラックスとは無関係に制御 することができます。言い換えれば、トルクとフラックスは互いにデカップリングされていることになります。固定リファレンス フレームから同期回転リファレンス フレームへの変数変換を行うには、回転子位置を知る必要があります。この変換 (いわ ゆるパーク変換) の結果、q-軸の電流がトルクを制御し、d-軸の電流は強制的にゼロになります。

### **3.2** 弱め界磁 **(FW)** 制御

永久磁石同期モーター (PMSM) は、高電力密度、高効率、幅広い速度範囲により、家電アプリケーションで広く使用さ れています。PMSM には、表面実装型 PMSM (SPM) と内部実装型 PMSM (IPM) の 2 つの主要なタイプがあります。 SPM モーターは、トルクと q-軸電流が線形関係にあるため、制御が容易になっています。弱め界磁制御は、PMSM ドラ イブの電力と効率を最大限に高めるために最適化することが目的です。弱め界磁制御は、基本速度以上のモーター動作 を可能にし、動作限界を拡大して定格速度を上回る速度に到達させ、速度と電圧の全範囲にわたって優れた制御ができ るようになります。

IPMSM の数学モデルの電圧式は、[式](#page-11-0) 6 と [式](#page-11-0) 7 に示すように、d-q 座標で記述できます。

<span id="page-11-0"></span>
$$
v_{d} = L_{d} \frac{di_{d}}{dt} + R_{s}i_{d} - p\omega_{m}L_{q}i_{q}
$$
\n
$$
v_{q} = L_{q} \frac{di_{q}}{dt} + R_{s}i_{q} + p\omega_{m}L_{d}i_{d} + p\omega_{m}\psi_{m}
$$
\n
$$
\boxed{2}
$$
\n
$$
3-8 \boxed{2}
$$
, IPM  $\boxed{19}$ ,  $\boxed{19}$ ,  $\boxed{19}$ 

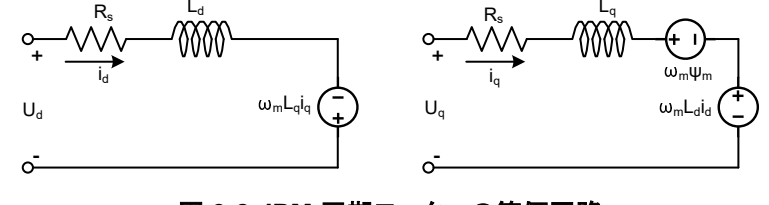

図 **3-8. IPM** 同期モーターの等価回路

IPMSM によって生成される総電磁トルクは 式 8 によって表すことができ、生成されるトルクは 2 つの異なる項で構成され ます。最初の項はトルク電流 i<sub>q</sub> と永久磁石 ψ<sub>m</sub> の間で発生する相互作用トルクに対応し、2 番目の項は d-軸と q-軸のイ ンダクタンスの違いによるリラクタンス トルクに対応します。

$$
T_e = \frac{3}{2}p [\psi_m i_q + (L_d - L_q) i_d i_q]
$$
 (8)

ほとんどのアプリケーションでは IPMSM ドライブに速度とトルクの制約があり、これは主にインバータまたはモーターの定 格電流と、使用可能な DC リンク電圧の制限によるものです。これらの制約は、数式 式 9 と 式 10 で表すことができま す。

$$
I_{a} = \sqrt{i_{d}^{2} + i_{q}^{2}} \le I_{\text{max}}
$$
\n
$$
V_{a} = \sqrt{v_{d}^{2} + v_{q}^{2}} \le V_{\text{max}}
$$
\n(9)

ここで

• Vmax と Imax は、インバータまたはモーターの最大許容電圧と電流です。

2 レベル 3 相電圧源インバータ (VSI) によって駆動される機械では、達成可能な最大位相電圧は DC リンク電圧と PWM 方式によって制限されます。空間ベクトル変調 (SVPWM) を採用する場合、最大電圧は 式 11 に示す値に制限さ れます。

$$
\sqrt{v_d^2 + v_q^2} \le v_{\text{max}} = \frac{v_{dc}}{\sqrt{3}}\tag{11}
$$

通常、固定子抵抗 R<sub>s</sub> は高速動作時は無視できる程度で、定常状態では電流の微分はゼロであるため、式 <mark>12</mark> は以下の ようになります。

$$
\sqrt{L_d^2 \left(i_d + \frac{\psi_{\rm pm}}{L_d}\right)^2 + L_q^2 i_q^2} \le \frac{V_{\rm max}}{\omega_{\rm m}}\tag{12}
$$

式 9 の電流制限により半径 Imax の円が d-q 平面上に生成され、式 11 の電圧制限により、速度が上がるにつれて半径 Vmax が減少する楕円が生成されます。結果として得られる d-q 平面の電流ベクトルは、電流と電圧の制約に同時に従う ように制御されなければなりません。これらの制約に従って、IPMSM の動作領域は、図 [3-9](#page-12-0) に示すように 3 つに分けられ ます。

**EXAS** 

**STRUMENTS** 

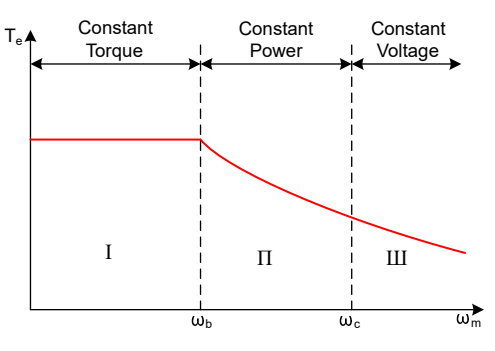

図 **3-9. IPMSM** 制御の動作領域

- <span id="page-12-0"></span>1. 定トルク領域:この動作領域では、MTPA を実装して最大トルクを生成することができます。
- 2. 定電力領域:弱め界磁制御の適用が必要であり、トルク容量は電流制約に達すると低下します。
- 3. 定電圧領域:この動作領域では、深い弱め界磁制御により固定子電圧が一定に保たれ、トルク生成が最大になりま す。

定トルク領域では、[式](#page-11-0) 8 に基づき、IPMSM の総トルクには、磁束結合による電磁トルクと、 L<sub>d</sub> および L<sub>q</sub> の間の突極性に よるリラクタンス トルクが含まれます。 電磁トルクは q-軸電流 i<sub>q</sub> に比例し、リラクタンス トルクは d-軸電流 i<sub>d</sub> 、 q-軸電流 iq 、 <sup>L</sup><sup>d</sup> および <sup>L</sup><sup>q</sup> の差の乗算に比例します。

 ${\sf SPM}$ モーターの通常のベクトル制御システムでは、指令された $\,{\rm i}_{\mathsf{d}}\,$ を非弱め界磁モードでゼロに設定して、電磁トルクを 利用するだけでした。ただし、IPMSM がモーターのリラクタンス トルクを利用する一方で、設計者は d-軸電流の制御も行 う必要があります。MTPA 制御の目的は、リファレンス電流 i<sub>d</sub> および i<sub>q</sub> を計算し、生成される電磁トルクとリラクタンス トル ク間の比率を最大にすることです。ここで、 i<sub>d</sub> および i<sub>q</sub> と、固定子電流のベクトル和 I<sub>s</sub> の関係は以下の式で示されます。

$$
I_s = \sqrt{i_d^2 + i_q^2} \tag{13}
$$

$$
I_d = I_s \cos \beta \tag{14}
$$

$$
I_q = I_s \sin\beta \tag{15}
$$

ここで、

• β は同期 (d-q) リファレンス フレームにおける固定子の電流角度です。

[式](#page-11-0) 8 は 式 16 のように表すことができます ( I<sub>s</sub> は i<sub>d</sub> および i<sub>q</sub> から置き換え済み)。

式 16 は、モーター トルクが固定子電流ベクトルの角度に依存することを示しています。

$$
T_e = \frac{3}{2}pI_s \sin\beta \left[\psi_m + (L_d - L_q)I_s \cos\beta\right]
$$
\n(16)

この式は、モーターのトルク差がゼロのときに最大効率点が計算できることを示しています。MTPA 点は、この差分  $\frac{\mathrm{d}T_\mathrm{e}}{\mathrm{d}B}$ が、式 17 で示されるように、ゼロのときに見つけることができます。

$$
\frac{dT_e}{d\beta} = \frac{3}{2}p \left[ \psi_m I_s \cos\beta + (L_d - L_q) I_s^2 \cos 2\beta \right] = 0 \tag{17}
$$

この式に従うと、MTPA 制御の電流角度は、式 18 のように導くことができます。

$$
\beta_{\rm mtpa} = \cos^{-1} \frac{-\psi_{\rm m} + \sqrt{\psi_{\rm m}^2 + 8 \times (L_d - L_q)^2 \times I_s^2}}{4 \times (L_d - L_q) \times I_s}
$$
(18)

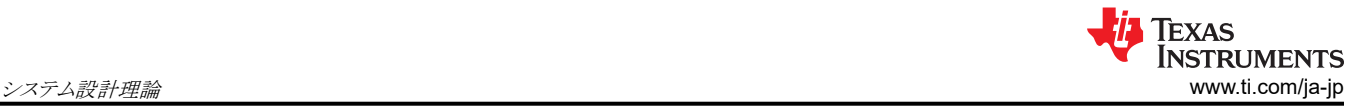

したがって、実際の d-軸と q-軸のリファレンス電流は、MTPA 制御の電流角度を用いて、式 19 と式 20 で表すことがで きます。

$$
I_d = I_s \times \cos\beta_{mtpa} \tag{19}
$$

#### $I_q = I_s \times \frac{S}{m_{tpa}}$  $x \sin\beta_{\rm mtpa}$  (20)

ただし、式 [18](#page-12-0) に示すように、MTPA 制御の角度  $\beta_{\text{mtna}}$  は、d-軸と q-軸のインダクタンスに関係します。つまり、変動するイ ンダクタンスの影響によって、例外的な MTPA 点を見つけ出すことができなくなるということです。モーター駆動の効率を 高めるために、d-軸と q-軸のインダクタンスをオンラインで推定しますが、 パラメータ L<sub>d</sub> および L<sub>q</sub> はオンラインでは簡単 に測定できない上、飽和効果の影響を受けます。堅牢なルック アップ テーブル (LUT) 方式により、電気的パラメータが 変動しても制御可能です。通常、数学モデルの簡略化のために、d-軸と q-軸のインダクタンス間のカップリング効果は無 視することができます。したがって、 L<sub>d</sub> は i<sub>d</sub> のみで変化し、 L<sub>q</sub> は i<sub>q</sub> のみで変化すると仮定します。その結果、d-軸およ び q-軸のインダクタンスは、式 21 と 式 22 に示すように、それぞれ d-q 電流の関数としてモデル化できます。

$$
L_d = f_1(i_d \cdot i_q) = f_1(i_d) \tag{21}
$$

$$
L_q = f_2(i_q, i_d) = f_2(i_q) \tag{22}
$$

式 [18](#page-12-0) を簡略化することで、ISR の計算負担を軽減します。 モーター パラメータに基づく定数 K<sub>mtpa</sub> は 式 24 のように表 され、 K<sub>mtpa</sub> は、更新された L<sub>d</sub> および L<sub>q</sub> を使用してバックグラウンド ループで計算されます。

$$
K_{\rm mtpa} = \frac{\psi_{\rm m}}{4 \times (L_q - L_d)} = 0.25 \times \frac{\psi_{\rm m}}{(L_q - L_d)}
$$
(23)

$$
\beta_{\rm mtpa} = \cos^{-1} \left( K_{\rm mtpa} / I_s - \sqrt{(K_{\rm mtpa} / I_s)^2 + 0.5} \right)
$$
 (24)

計算をさらに簡略化するために、2番目の中間変数 Gmtpa (式 25 に示す) が定義されています。また、 Gmtpa を使用し て、MTPA 制御の角度  $\beta_{\rm mtpa}$  は、式 26 のように計算できます。これら 2 つの計算を ISR で行い、実際の電流角度  $\beta_{\rm mtpa}$ を求めます。

$$
G_{\rm mtpa} = K_{\rm mtpa} / I_s \tag{25}
$$

$$
\beta_{\rm mtpa} = \cos^{-1}\left(G_{\rm mtpa} - \sqrt{G_{\rm mtpa}^2 + 0.5}\right) \tag{26}
$$

いずれの場合も、直軸の電流 i<sub>d</sub> に作用することで磁束を弱め、実現可能な速度範囲を拡大することができます。この定 電力動作領域に入ったことにより、定電力領域と定電圧領域で使用される MTPA 制御の代わりに、弱め界磁制御が選択 されます。インバータの最大電圧が制限されるため、永久磁石の磁場とモーター速度にほぼ比例する逆起電力がインバ ータの最大出力電圧を上回るような速度領域では、PMSM モーターは動作できません。PM モーターでは、磁束を直接 制御することはできません。ただし、d-軸電機子反作用による減磁効果により、負の i<sub>d</sub> を加えることでエア ギャップ フラッ クスを弱めることができます。電圧と電流の制約を考慮すると、電機子電流と端子電圧は [式](#page-11-0) 9 と 式 [10](#page-11-0) のように制限され ます。インバータの入力電圧 (DC リンク電圧) の変動により、モーターの最大出力が制限されます。さらに、モーターの最 大基本電圧も使用する PWM 方式によって異なります。式 [12](#page-11-0) では、IPMSM には 2 つの要素があります。1 つは永久磁 石の値で、もう 1 つはインダクタンスとフラックスの電流によって作られています。

 $\boxtimes$  [3-10](#page-14-0) に、弱め界磁を実装するために使用される代表的な制御構造を示します。 $\beta_{\rm fw}$ は弱め界磁 (FW) PI コントロー ラの出力で、リファレンス i<sub>d</sub> および i<sub>q</sub> を生成します。 電圧振幅が限界に達する前は、 FW の PI コントローラの入力は常に 正であるため、出力は常に 0 で飽和しています。

<span id="page-14-0"></span>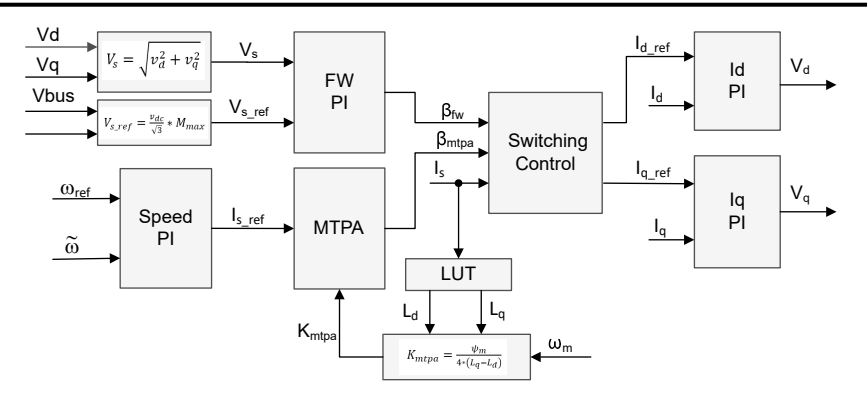

### 図 **3-10.** 弱め界磁と最大トルク **/** 電流制御のブロック図

 $\boxtimes$  3-10 に示す弱め界磁制御モジュールは、入力パラメータに基づいて電流角度 βfw を生成します (図 3-11 を参照)。

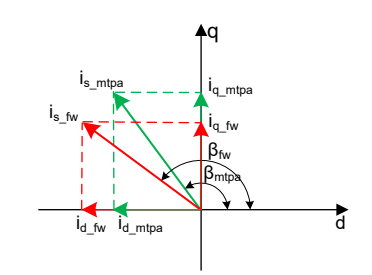

### 図 **3-11. FW** および **MTPA** 時の **IPMSM** の電流位相図

代表的なアプリケーションでは、MTPA と FW の両方の制御を使用する場合、スイッチング制御モジュールは印加角度を 決定し、リファレンス i<sub>d</sub> および i<sub>q</sub> を 式 [14](#page-12-0) と 式 [15](#page-12-0) に示すように計算するために使用されます。 電流角度は、 式 27 と 式 28 のように選択されます。

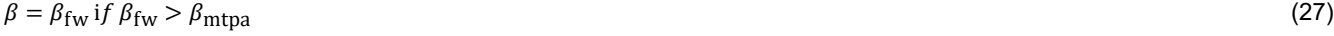

 $\beta = \beta_{\text{mpta}} \text{ if } \beta_{\text{fw}} < \beta_{\text{mtra}}$  (28)

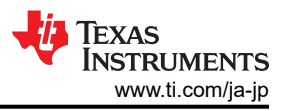

### **4** ハードウェア、ソフトウェア、テスト要件、テスト結果

### **4.1** ハードウェア要件

### **4.1.1** ハードウェア ボードの概要

図 4-1 に、代表的な 2 輪車向けトラクション インバータ システムの概要を示します。

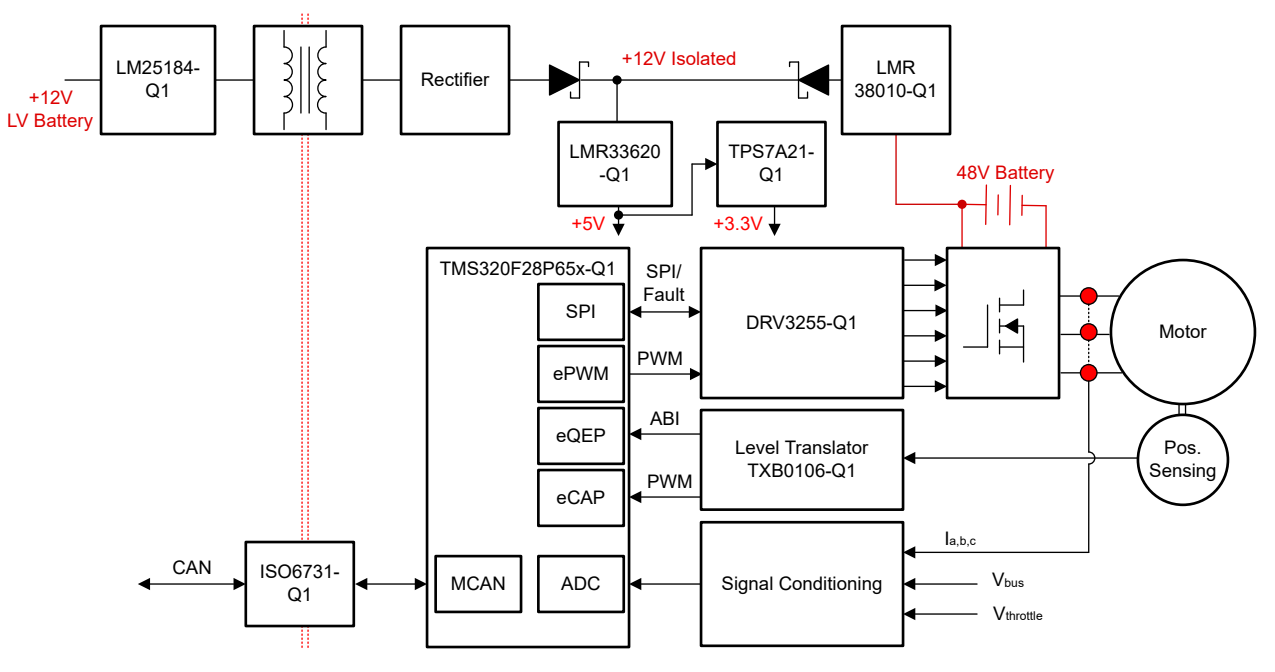

図 **4-1. TIDM-02017** ハードウェア ボードのブロック図

モーター制御ボードには、完全なモーター ドライブ システムを実現する機能グループがあります。ボード上の各ブロックと 各機能は以下のとおりです。図 [4-2](#page-16-0) は、ボードを上から見たもので、TIDM-02017 PCB にさまざまなブロックがあるのが わかります。

- DC バス入力
	- DC バス入力コネクタ
	- 33.6μF フィルム コンデンサ
- 3 相インバータ
	- 最大 5kW の 3 相インバータで PMSM または IPM をサポート
	- 20kHz のスイッチング周波数
	- 同相ホール効果電流センシング
- 制御
	- TMDSCNCD28P65X MCU controlCARD™
	- FPU、CLA、TMU 搭載の 200MHz、32 ビット CPU
- 補助電源
	- ボードには外部 12V 電源が必要です。AC 12V アダプタを接続して電力供給できます。

<span id="page-16-0"></span>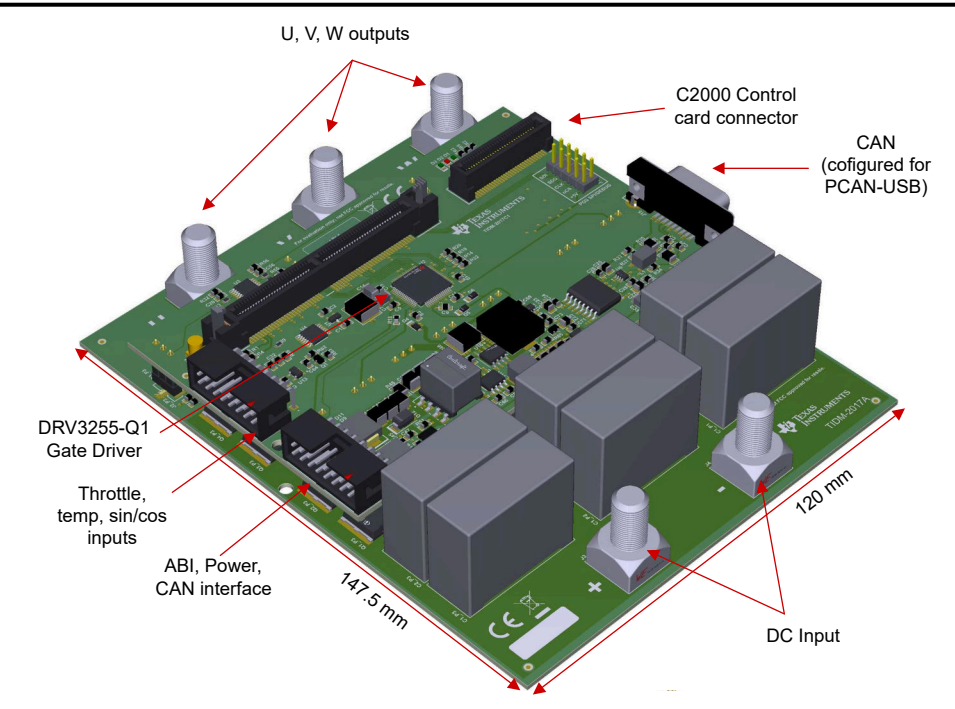

図 **4-2. 2** 輪車向けトラクション インバータのリファレンス デザイン ボードのレイアウト

ボードを使用する際には、以下の事項に注意を払うことを推奨します。

- ボードに通電しているときは、ボードのどの部分にも触れないでください。また、ボードに接続されている部品にも触れ ないでください。
- 通電中は、ボード、キット、アセンブリのどの部分にも触れないでください。
- 電源部品は、特に高負荷時に高温になることがあります。

コネクタ J16 と J17 は、制御ボードの外部インターフェイスです。各コネクタのピン配置を表 4-1 と表 4-2 に示します。

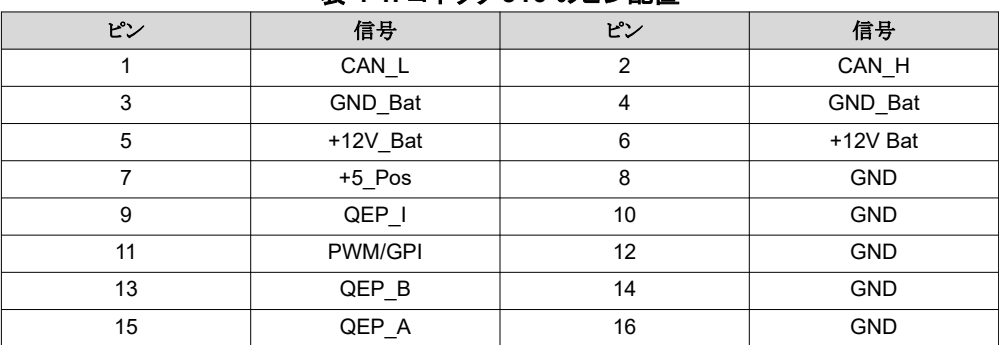

#### 表 **4-1.** コネクタ **J16** のピン配置

### 4.2. コネクタ J47 のピン画

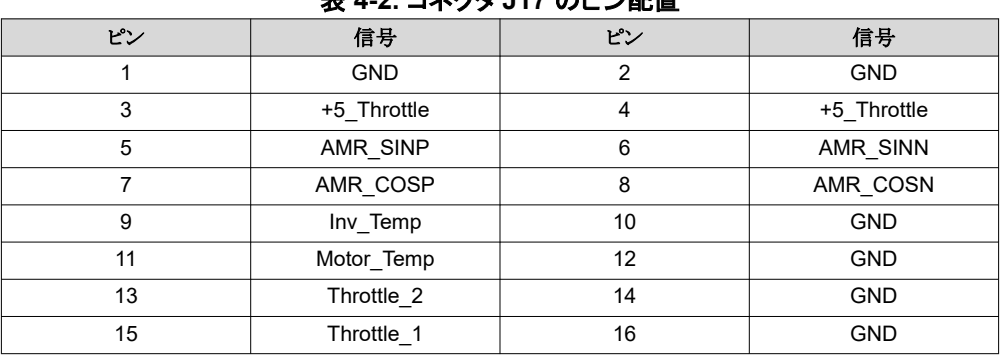

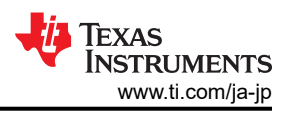

### <span id="page-17-0"></span>**4.1.2** テスト条件

リファレンス デザイン ソフトウェアのテストには、以下の条件と機器が必要です。

- 入力用として、DC 電源を使用する場合、電源は最大 48V までサポートします。入力 DC 電源の入力電流制限を 120A に設定してください。ただし、テキサス・インスツルメンツでは、ボードの初期立ち上げ時には低い電流制限値か ら始めることを推奨しています。
- 出力には、ダイナモメーター付きの 3 相 PMSM を使用してください。

### **4.1.3** ボードの検証に必要なテスト機器

- DC 電源
- デジタル オシロスコープ
- 3 相永久磁石同期モーター
- ダイナモメーター

### **4.2** テスト設定

### **4.2.1** ハードウェア設定

テスト用のハードウェア設定には、次の手順を行います。

- 1. USB ケーブルを TMDSCNCD28P65X controlCARD に接続し、JTAG 接続を行います。
- 2. モーターの配線を U、V、W の各出力端子に接続します。
- 3. DC 12V 補助電源を J16 コネクタ経由で接続します。
- 4. DC バス電源を、+ と の入力端子に接続します。最大入力電圧は DC 48V に制限します。
- 5. マルチメータ、オシロスコープのプローブ、その他の測定機器を接続して、必要に応じて、さまざまな信号やパラメー タの測定や解析を行います。適切な定格の機器のみを使用し、適切な絶縁方法と安全対策に従ってください。

### **4.2.2** ソフトウェア設定

プロジェクトのビルドと実行に必要な [Code Composer Studio](https://www.ti.com/tool/CCSTUDIO)™ (CCS) IDE をダウンロードしてインストールします。この プロジェクトには、CCS バージョン 12.5.0 以降が必要です。CCS のインストールと使用の詳細については、『[CCS](https://software-dl.ti.com/ccs/esd/documents/users_guide/index.html) ユー ザー [ガイド](https://software-dl.ti.com/ccs/esd/documents/users_guide/index.html)』を参照してください。

このリファレンスデザインのソフトウェアは、[C2000Ware MotorControl SDK](https://www.ti.com/tool/C2000WARE-MOTORCONTROL-SDK) v5.01.00.00 以降の一部として提供されま す。ソフトウェアをダウンロードしてインストールした後、<SDK install

location>\solutions\tidm\_02017\_2w\_traction\_f28p65x\ をブラウズして、このリファレンス デザインのフ ォルダを選択してください。

### *4.2.2.1 Code Composer Studio™* プロジェクト

リファレンス プロジェクトを CCS にインポートするには、[Project] → [Import CCS Projects] をクリックし、<SDK install location>\solutions\tidm\_02017\_2w\_traction\_inverter\f28p65x\ccs をブラウズして、 [Select Folder] をクリックします。 tidm\_02017\_2W\_traction\_inverter\_f28p65x プロジェクトを選択し、[Finish] をクリック します。 これでプロジェクトが CCS の [Project Explorer] ペインに表示されます。

tidm\_02017\_2w\_traction\_inverter プロジェクトには、単一のビルド構成が含まれています。デフォルト構成はフラッシュ と呼ばれ、tidm\_02017\_2w\_traction\_inverter\_config.syscfg ファイルを使用してデバイスクロック、メモリ、ペリフェラル を構成し、リンカ コマンド ファイルの生成も行います。 ビルド構成には、必要な事前定義済みシンボルも含まれていま す。

評価用に、新しいビルド構成を作成できます。新しいビルド構成を作成するには、プロジェクトを右クリックし、[Build Configurations] → [Manage] を選択して、[new] を選択します。

1 つのシャント電流センシング モードに加えて、ソフトウェアにはさらにいくつかのオプション機能があり、プロジェクト プロ パティで事前定義されたシンボルを使用して有効 / 無効にすることができます。オプションは以下のとおりです。

- MOTOR FWCは弱め界磁制御 (FWC) を有効にします。
- SKIP\_QEP\_CALIB は初期位置の較正をスキップします。有効にすると、位置センサの PWM 出力から初期位置値 をロードします。

事前定義されたシンボルを表示および編集するには、プロジェクトを右クリックして *[Properties]* を選択します。次に、 <broken link> に示すように、[C2000 Compiler] オプションの [Predefined Symbols] セクションに進みます。 デフォルト では、上記の機能は有効になっています。これらの機能を無効にするには、シンボルを編集し、シンボル名に \_N を追加 してください。

### *4.2.2.2* ソフトウェアの構造

プロジェクトの一般構造を、図 4-3 に示します。 デバイス ペリフェラルの構成は、[C2000Ware DriverLib](https://software-dl.ti.com/C2000/docs/software_guide/c2000ware/drivers.html) に基づいており、 [SysConfig](https://www.ti.com/tool/SYSCONFIG) ツールを使用して生成されます。SysConfig ツールは、クロック設定とリンカ コマンド ファイルも生成します。こ れによって、SysConfig を使用して簡単に移行を行うことができます。必要に応じて、SysConfig のデバイス設定を変更 し、ピン構成を再マッピングすることで、このデザインを別の C2000 マイクロコントローラにポーティングできます。リファレ ンス デザインを別のモーターに移行したり、システムを異なる条件で実行したりする場合は、モーター パラメータ、保護ス レッショルド、その他の設定は settings.h で変更できます。

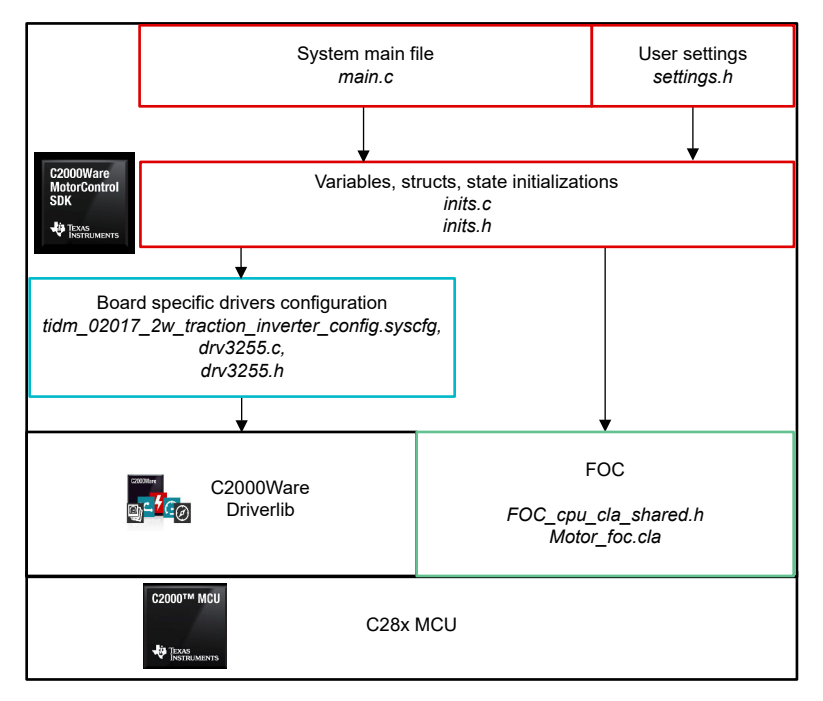

### 図 **4-3.** プロジェクト構造の概要

図 [4-4](#page-19-0) に、プロジェクト ソフトウェアのフロー図を示します。メイン C28x CPU によって、デバイスとグローバル変数の初期 化、ADC オフセットの較正が行われ、最終的に FreeRTOS スケジューラが初期化されます。スケジューラが初期化され ると、メイン CPU は他のタスクを実行することはありません。それ以降のすべてのタスクは、FreeRTOS コンテキストで実 行されます。このソフトウェアには、制御ボード上で 2 つの LED を切り替える 2 つの FreeRTOS タスクがあります。そのう ちの1つのタスクはフォルトステータスフラグもチェックし、clearFaults が有効になっている場合はリセットします。必要 に応じてタスクを追加してください。モーター制御アルゴリズムは CLA、特に CLA タスク 1 でのみ実行されます。構成が 完了すると、CLA タスクは ADC の変換終了 (EOC) によってトリガされます。CLA と CPU 間のデータ交換は、CPU-CLA または CLA-CPU のメッセージ RAM、または共有データ RAM を使用して行われます。

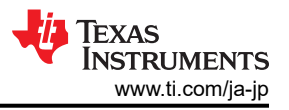

Main CPU

<span id="page-19-0"></span>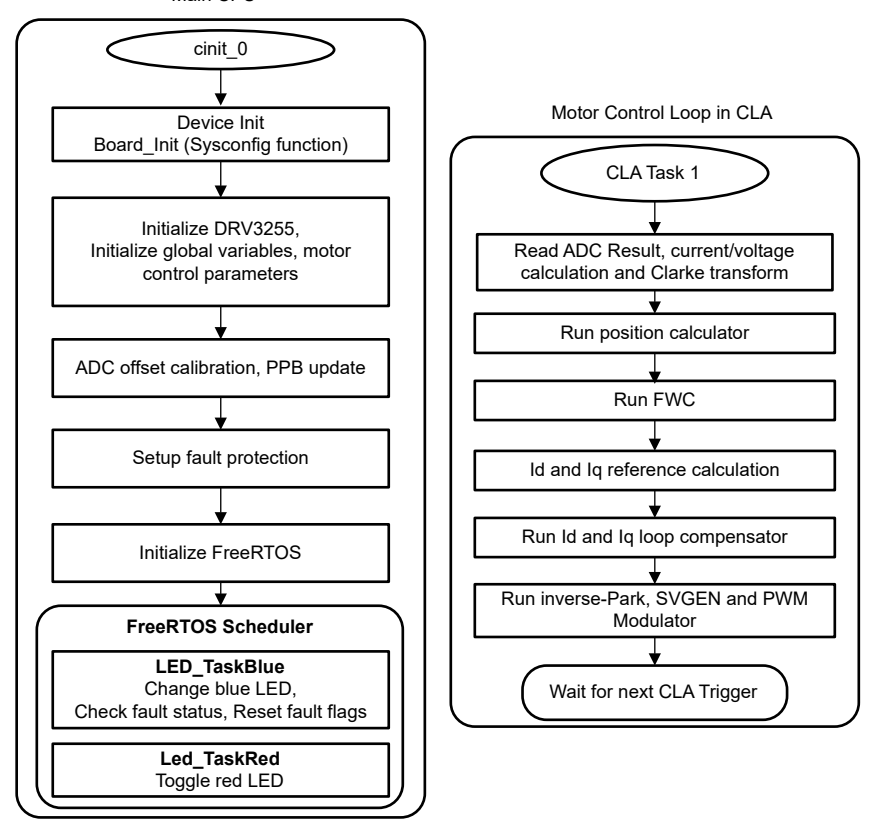

図 **4-4.** バックグラウンド ソフトウェアとモーター制御 **ISR** のフローチャート

### **4.3** テスト方法

このセクションでは、デザインに付属のソフトウェアを使用して設定を実行する手順について説明します。設計者は、[セク](#page-17-0) [ション](#page-17-0) 4.2 で説明されているように、ハードウェアとソフトウェアを事前に設定しておく必要があります。

ただし、モーター タイプとテスト パラメータを変更する必要がある場合は、これらのパラメータは settings.h ファイルに格 納されています。 デフォルト設定は、USER MOTOR マクロの値で変更できます。事前定義されたモーターのリストに含 まれていないモーターを使用する場合は、使用するテンプレートをコピーしてください。

### **4.3.1** プロジェクトの設定

プロジェクトを CCS にインポートし、適切なビルド構成を選択します。*[Project Explorer]* でプロジェクトを右クリックし、 *[Rebuild Project]* を選択します。*[Console]* ペインでプロジェクトがエラーなしでビルドされていることを確認します。

ビルドが正常に完了したら、tidm\_02017\_2w\_traction\_f28p65x プロジェクトを選択して、[Run] → [Debug] に進むか、 ツール バーの [Debug] ボタンをクリックします。 デフォルトでは、プロジェクトの F28P65.ccxml ファイルを使用して、デバ ッグ セッションが開始します。F28P65.ccxml は、TMDSCNCD28P65X controlCARD に搭載されたテキサス・インスツ ルメンツ XDS110 USB デバッグ プローブを使用するように構成されています。

[Debug] をクリックすると、CCS はターゲットに自動的に接続され、出力ファイルがデバイスにロードされて [CCS Debug] パースペクティブに変更されます。main() の先頭でプログラムを停止してください。

*[Expressions]* ペインが開いていない場合は、CCS メニュー バーで *[View]* → *[Expressions]* をクリックします。変数を手 動で追加するか、または [Expressions] ウィンドウ内で右クリックして [Import...]を選択し、ファイル <SDK install

location>\solutions\tidm\_02017\common\debug\tidm\_02017\_watch\_window\_experssions.tx t を指定してこのビルド レベルに関連する変数の推奨リストをインポートします。 [OK] ボタンをクリックすると、ウィンドウに 変数が入力されます。

[Expressions] ウィンドウのツールバーにある [Continuous Refresh] ボタンをクリックすると、CCS のデバッグ環境設定で 定義されているレートでデータを継続的に更新できます。

### **4.3.2** アプリケーションの実行

*[Run]* → *[Resume]* を選択するか、ツールバーの *[Resume]* ボタンをクリックしてコードを実行します。これでプロジェクト が実行され、変数が [Expressions] ウィンドウに表示されます。以下をチェックして、アプリケーションとハードウェアのセッ トアップが機能していることを確認してください。

- ゲート ドライブ ボードの緑色の電源 LED が点灯している必要があります。これは、ボードへの補助電源供給が有効 になっていることを示します。
- 初期化が正しく行われ、FreeRTOS のスケジューラが機能している場合、赤色と青色の LED が点滅します。 DRV3255 ゲート ドライバがフォルトなしで正しく初期化されると、DRV、faultStatusFlags.DRVnFLT1、 faultStatusFlags.DRVFLT に対応するフォルト ビットは 0 になります。
- 同様に、faultStatusFlags 構造の他の変数は他のフォルトのステータスを示します。フォルト フラグが設定されていな い場合は、テスト モーターを実行するために、runMotor を runMotor に設定できます。変数は、図 4-5 に示すように 表示される必要があります。
- IqRef を低めの値から始めて、テスト中に徐々に上げていきます。 motor1 構造の変数を表示して、実際の Io フィード バックをリファレンスと比較します。
- モーターが期待どおりに動作しない場合は、事前定義されたシンボルで SKIP QEP CALIB の無効化を試してくださ い。これによって、制御ループは強制的に初期位置の較正を行います。この場合、runMotor が設定されると、制御ア ルゴリズムは自動的に IdRef をアライメント用に設定します。次に、IqRef を設定してモーターを生成された角度で回 転させ、最後に ABI 位置出力のインデックス パルスが検出されたら、IdRef と IqRef を 0 にリセットします。 この時点 で、IqRef を徐々に上げ始めてください。
- モーター インバータ ボードのキャリブレーション オフセットを確認します。モーターの相電流センシング値のオフセット 値は、単位値あたりの半分、つまり約 0.5 にする必要があります。

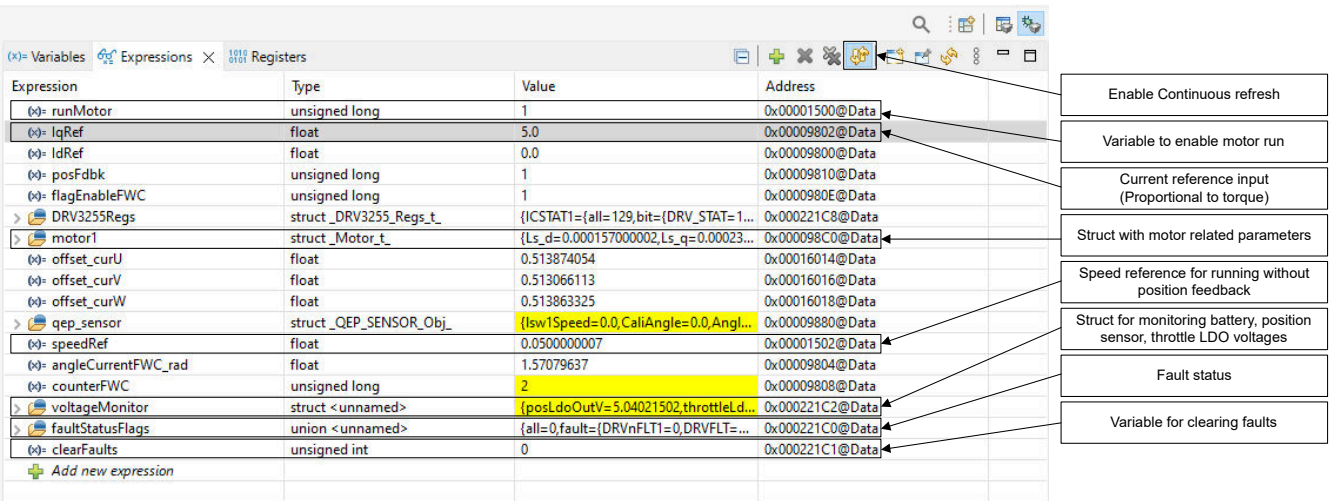

• モーター ドライブの PWM 出力は、オシロスコープを使用してプローブすることもできます。

### 図 **4-5. [Expressions]** ビューを使用したランタイム制御とデバッグ

まずツールバーの [Suspend] ボタンをクリックするか、[Target] → [Suspend] を選択して、CPU を停止します。 アプリケ ーションを最初から再度実行するには、[CPU Reset] ツール バー ボタンをクリックするか、[Run] → [Reset] → [CPU Reset] をクリックするかしてコントローラをリセットした後、[Restart] ボタンをクリックするか、[Run] → [Restart] をクリックし ます。 [Terminate] ボタンをクリックするか、[Run] → [Terminate] をクリックして、CCS デバッグ セッションを閉じます。 こ れによりプログラムが停止し、CCS がコントローラから切り離されます。

コードが変更されるたびにデバッグ セッションを終了する必要はありません。代わりに、[Run] → [Load] → [Load Program...] に進んでください。 (同じファイルを使用する場合は [Reload Program...] に進んでください。)CSS が実行 可能ファイルの再ビルドを検出すると、CCS は実行可能ファイルのリロードが必要かどうかを自動的に問い合わせます。

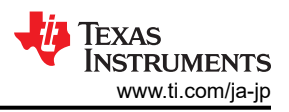

### **4.4** テスト結果

このセクションでは、TIDM-02017 インバータ システムで実行されたテストの結果を示します。トラクション インバータをテ ストするために、インバータを 48V、5.5kW の内部 PMSM モーターに接続しています。モーターは、モーター シャフトに 機械的負荷を生成するヒステリシス ダイナモメーターに取り付けています。インバータの制御は、すでに説明したように、ト ルク モードで実行されます。したがって、インバータは指令されたトルクを生成し、モーターの速度は印加された外部負荷 によって決定されます。このテスト モードでは、トラクション モーター ドライブの実際の動作シナリオを模倣しています。こ のテストでは、ダイナモメーターは定速モードで動作しています。つまり、ダイナモメーターは、モーターの速度が設定され た速度リファレンスになるように、必要な負荷を生成します。表 4-3 は、さまざまなリファレンス速度およびトルク (電流) リフ ァレンスに対するインバータのモーター ダイナモメーター テストの結果を示しています。ダイナモメーターで測定されたモ ーター シャフト電力と DC 電源で測定された入力電力も示されています。表 4-3 に、テスト条件と結果の電力を示しま す。相電流と DC バス電圧のテスト波形を、図 4-6、図 [4-7](#page-22-0)、図 [4-8](#page-22-0)、図 [4-9](#page-22-0) に示します。

| ᇼ ᠇ v. ㄴ           |                  |                      |                            |              |
|--------------------|------------------|----------------------|----------------------------|--------------|
| リファレンス<br>速度 (RPM) | 電流<br>リファレンス (A) | ダイナモメーター<br>出力電力 (W) | ダイナモメーターによる測定<br>トルク (N.M) | 入力<br>電力 (W) |
| 2000               | 15               | 347                  | 1.66                       | 480          |
| 2000               | 55               | 1590                 | 7.4                        | 1800         |
| 2500               | 55               | 1310                 | 5                          | 1550         |
| 2500               | 65               | 1614                 | 6.1                        | 1870         |
| 2500               | 95               | 2453                 | 9.36                       | 2820         |
| 3000               | 95               | 1974                 | 6.27                       | 2400         |
| 3000               | 110              | 2556                 | 8.13                       | 3044         |
| 3500               | 135              | 3120                 | 8.78                       | 3811         |
| 3500               | 160              | 3873                 | 10.7                       | 4761         |

表 **4-3.** モーターとダイナモメーターの設定によるトラクション インバータ テスト結果

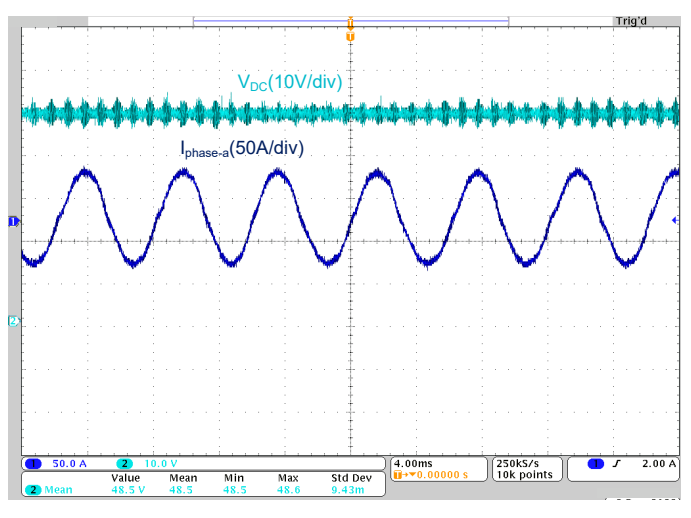

図 **4-6. DC** バス電圧および相電流の波形 **(**モーター速度 **= 2000rpm**、電流リファレンス **= 55A)**

<span id="page-22-0"></span>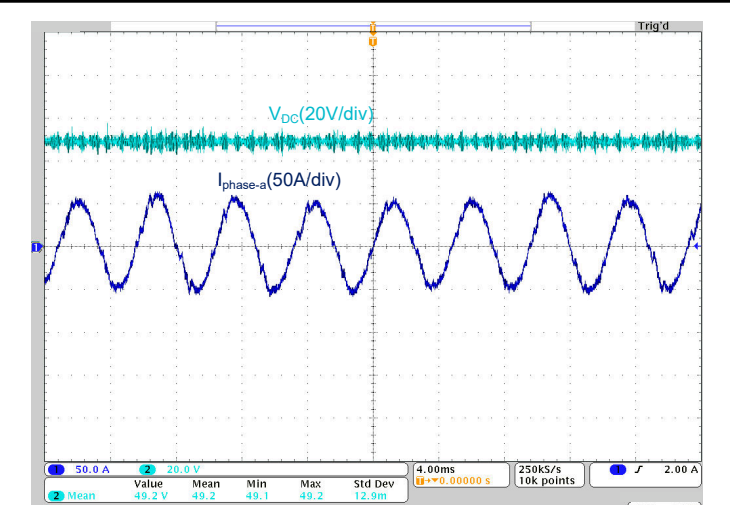

図 **4-7. DC** バス電圧および相電流の波形 **(**モーター速度 **= 2500rpm**、電流リファレンス **= 55A)**

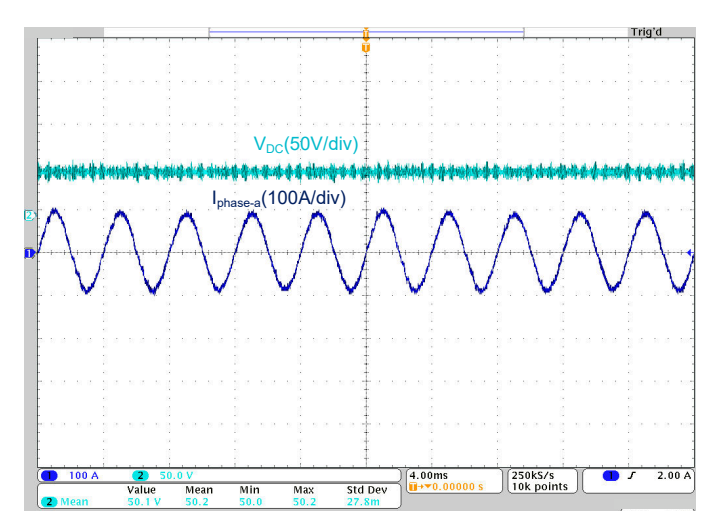

図 **4-8. DC** バス電圧および相電流の波形 **(**モーター速度 **= 3000rpm**、電流リファレンス **= 95A)**

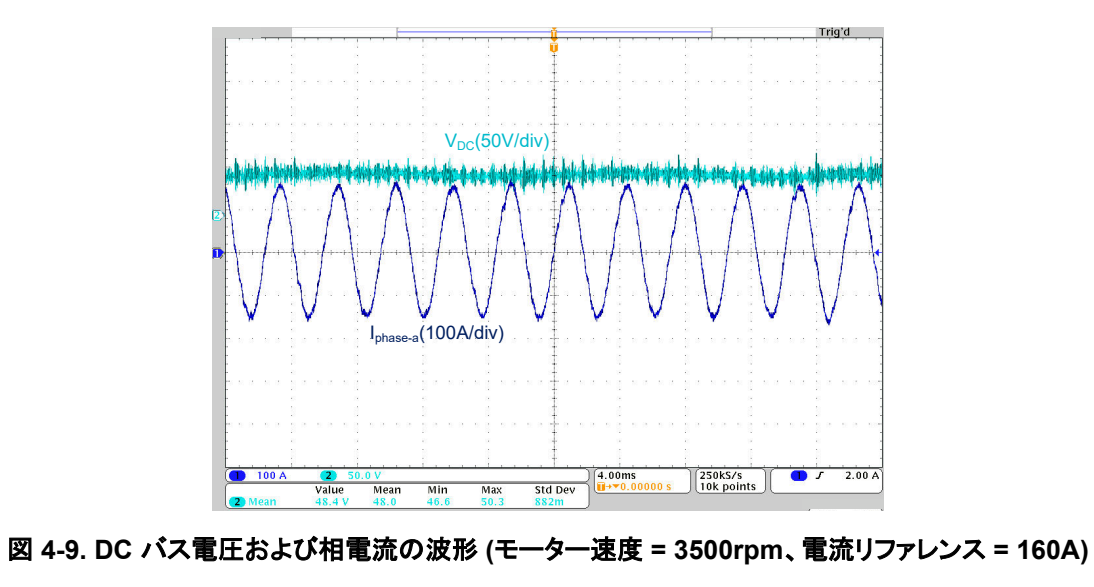

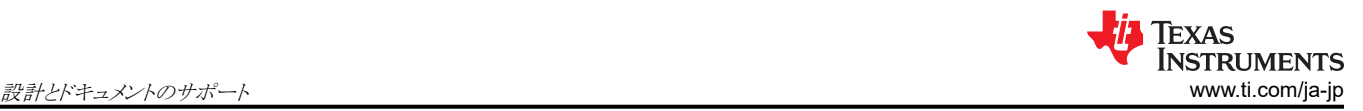

### **5** 設計とドキュメントのサポート **5.1** デザイン ファイル

### **5.1.1** 回路図

回路図をダウンロードするには、[TIDM-02017](https://www.ti.com/tool/TIDM-02017) のデザイン ファイルを参照してください。

### **5.1.2 BOM**

部品表 (BOM) をダウンロードするには、[TIDM-02017](https://www.ti.com/tool/TIDM-02017) のデザイン ファイルを参照してください。

### **5.1.3 PCB** レイアウトに関する推奨事項

### *5.1.3.1* レイアウト プリント

レイアウト プリントをダウンロードするには、[TIDM-02017](https://www.ti.com/tool/TIDM-02017) のデザイン ファイルを参照してください。

### **5.2** ツールとソフトウェア

### ツール

[TMDSCNCD28P65x](https://www.ti.com/tool/TMDSCNCD28P65X) TMDSCNCD28P65X は、テキサス・インスツルメンツの C2000™ マイクロコントローラ シリーズの F28P65x デバイスに適した、低コストの評価 / 開発ボードです。このボードには HSEC180 (180 ピンの高速エッジ コネクタ) が付属しており、controlCARD として、初期評価とプロトタイプ製作に 最適です。TMDSCNCD28P65X の評価には 180 ピンのドッキング ステーションである TMDSHSECDOCK が必須になります。別売またはバンドル キットとして購入できます。

### ソフトウェア

[C2000WARE-](https://www.ti.com/tool/C2000WARE-MOTORCONTROL-SDK)[MOTORCONTROL-](https://www.ti.com/tool/C2000WARE-MOTORCONTROL-SDK)**[SDK](https://www.ti.com/tool/C2000WARE-MOTORCONTROL-SDK)** MotorControl SDK は、C2000™ マイクロコントローラ リアルタイム コントローラをベースとした モーター制御システムの開発時間を短縮するために設計された、ソフトウェア、ツール、ドキュ メントのパッケージです。

### **5.3** ドキュメントのサポート

- 1. テキサス・インスツルメンツ、『[TMS320F28P65x](https://www.ti.com/jp/lit/pdf/SPRSP69) リアルタイム マイクロコントローラ データ シート』
- 2. テキサス・インスツルメンツ、『[TMS320F28P65x](https://www.ti.com/jp/lit/pdf/SPRUIZ1) リアルタイム マイクロコントローラ テクニカル リファレンス マニュア [ル](https://www.ti.com/jp/lit/pdf/SPRUIZ1)』
- 3. テキサス・インスツルメンツ、『C2000™ リアルタイム [マイクロコントローラを使った開発のための基本ガイド](https://www.ti.com/jp/lit/pdf/spracn0) アプリケー [ション](https://www.ti.com/jp/lit/pdf/spracn0) ノート』
- 4. テキサス・インスツルメンツ、『 C2000™ マイクロコントローラ [ファミリの計算性能の向上](https://www.ti.com/jp/lit/pdf/spry288) アプリケーション ノート』

### **5.4** サポート リソース

[テキサス・インスツルメンツ](http://e2e.ti.com) E2E™ サポート フォーラムは、エンジニアが検証済みの回答と設計に関する支援をエキスパ ートから迅速かつ直接得ることができる場所です。既存の回答を検索したり、独自の質問をしたりすることで、設計で必要 な支援を迅速に得ることができます。

リンクされているコンテンツは、各寄稿者により「現状のまま」提供されるものです。これらは テキサス・インスツルメンツの仕 様を構成するものではなく、必ずしも テキサス・インスツルメンツの見解を反映したものではありません。 テキサス・インスツ ルメンツの[使用条件を](http://www.ti.com/corp/docs/legal/termsofuse.shtml)参照してください。

### **5.5** 商標

C2000™, テキサス・インスツルメンツの™, controlCARD™, Code Composer Studio™, and E2E™ are trademarks of Texas Instruments.

FreeRTOS® is a registered trademark of Amazon Web Services, Inc.

Arm® and Cortex® are registered trademarks of Arm Limited.

すべての商標は、それぞれの所有者に帰属します。

#### 重要なお知らせと免責事項

TI は、技術データと信頼性データ (データシートを含みます)、設計リソース (リファレンス・デザインを含みます)、アプリケーションや 設計に関する各種アドバイス、Web ツール、安全性情報、その他のリソースを、欠陥が存在する可能性のある「現状のまま」提供してお り、商品性および特定目的に対する適合性の黙示保証、第三者の知的財産権の非侵害保証を含むいかなる保証も、明示的または黙示的に かかわらず拒否します。

これらのリソースは、TI 製品を使用する設計の経験を積んだ開発者への提供を意図したものです。(1) お客様のアプリケーションに適した TI 製品の選定、(2) お客様のアプリケーションの設計、検証、試験、(3) お客様のアプリケーションに該当する各種規格や、その他のあら ゆる安全性、セキュリティ、規制、または他の要件への確実な適合に関する責任を、お客様のみが単独で負うものとします。

上記の各種リソースは、予告なく変更される可能性があります。これらのリソースは、リソースで説明されている TI 製品を使用するアプ リケーションの開発の目的でのみ、TI はその使用をお客様に許諾します。これらのリソースに関して、他の目的で複製することや掲載す ることは禁止されています。TI や第三者の知的財産権のライセンスが付与されている訳ではありません。お客様は、これらのリソースを 自身で使用した結果発生するあらゆる申し立て、損害、費用、損失、責任について、TI およびその代理人を完全に補償するものとし、TI は一切の責任を拒否します。

TI の製品は、TI [の販売条件、](https://www.ti.com/ja-jp/legal/terms-conditions/terms-of-sale.html)または [ti.com](https://www.ti.com) やかかる TI 製品の関連資料などのいずれかを通じて提供する適用可能な条項の下で提供され ています。TI がこれらのリソースを提供することは、適用される TI の保証または他の保証の放棄の拡大や変更を意味するものではありま せん。

お客様がいかなる追加条項または代替条項を提案した場合でも、TI はそれらに異議を唱え、拒否します。

郵送先住所:Texas Instruments, Post Office Box 655303, Dallas, Texas 75265 Copyright © 2024, Texas Instruments Incorporated